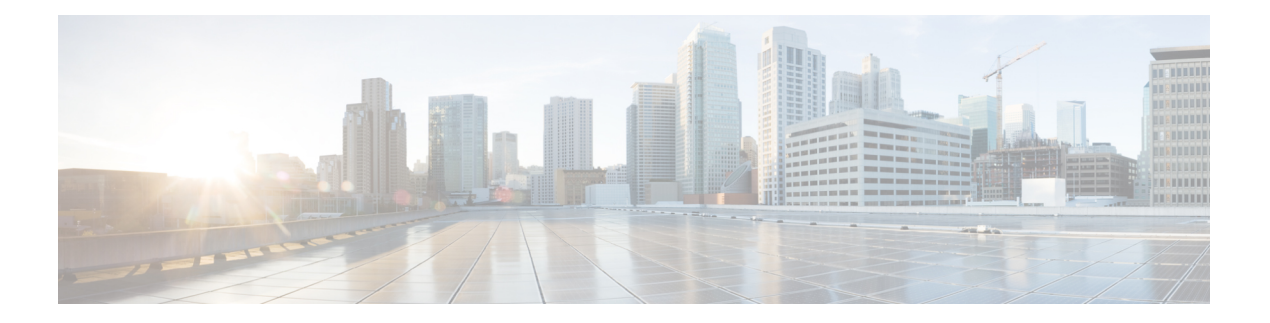

# **RADIUS** の設定

RADIUSセキュリティシステムは、不正なアクセスからネットワークのセキュリティを保護す る分散クライアント/サーバ システムです。シスコの実装では、RADIUS クライアントはシス コ デバイス上で実行され、すべてのユーザ認証およびネットワーク サービス アクセス情報を 持つ中央の RADIUS サーバに認証要求を送信します。

- RADIUS [を設定するための前提条件](#page-0-0) (1 ページ)
- RADIUS [の設定に関する制約事項](#page-1-0) (2 ページ)
- [RADIUS](#page-2-0) について (3 ページ)
- RADIUS [の設定方法](#page-23-0) (24 ページ)
- [RADIUS](#page-37-0) の設定例 (38 ページ)
- RADIUS [に関する追加情報](#page-40-0) (41 ページ)
- RADIUS [の機能情報](#page-41-0) (42 ページ)

## <span id="page-0-0"></span>**RADIUS** を設定するための前提条件

ここでは、RADIUS によるdevice アクセスの制御の前提条件を示します。

全般:

- この章のいずれかのコンフィギュレーションコマンドを使用するには、RADIUSおよび認 証、許可、ならびにアカウンティング(AAA)をイネーブルにする必要があります。
- RADIUS は、AAA を介して実装され、AAA コマンドを使用してのみイネーブルにできま す。
- **aaa new-model** グローバル コンフィギュレーション コマンドを使用して、AAA をイネー ブルにします。
- **aaa authentication** グローバル コンフィギュレーション コマンドを使用して、RADIUS 認 証の方式リストを定義します。
- **line**および**interface**コマンドを使用して、使用する定義済みの方式リストをイネーブルに します。
- 最低限、RADIUS サーバ ソフトウェアが稼働するホスト(1 つまたは複数)を特定し、 RADIUS認証の方式リストを定義する必要があります。また、任意でRADIUS許可および アカウンティングの方式リストを定義できます。
- device上で RADIUS 機能の設定を行う前に、RADIUS サーバにアクセスし、サーバを設定 する必要があります。
- RADIUS ホストは、通常、シスコ(Cisco Secure Access Control Server バージョン 3.0)、 Livingston、Merit、Microsoft、または他のソフトウェアプロバイダーのRADIUSサーバソ フトウェアが稼働しているマルチユーザシステムです。詳細については、RADIUSサーバ のマニュアルを参照してください。
- Change-of-Authorization(CoA)インターフェイスを使用するには、スイッチにセッション がすでに存在している必要があります。CoAを使用すると、セッションの識別と接続解除 要求を実行できます。アップデートは、指定されたセッションにだけ作用します。

RADIUS 操作の場合:

• ユーザは RADIUS 許可に進む前に、まず RADIUS 認証を正常に完了する必要があります (イネーブルに設定されている場合)。

## <span id="page-1-0"></span>**RADIUS** の設定に関する制約事項

ここでは、RADIUS によるデバイスアクセスの制御の制約事項について説明します。

全般:

• セキュリティの失効を防止するため、ネットワーク管理アプリケーションを使用して RADIUS を設定することはできません。

RADIUS は次のネットワーク セキュリティ状況には適していません。

- マルチプロトコルアクセス環境。RADIUSは、AppleTalkRemote Access(ARA)、NetBIOS Frame Control Protocol (NBFCP)、NetWare Asynchronous Services Interface (NASI)、また は X.25 PAD 接続をサポートしません。
- スイッチ間またはルータ間状態。RADIUS は、双方向認証を行いません。RADIUS は、他 社製のデバイスが認証を必要とする場合に、あるデバイスから他社製のデバイスへの認証 に使用できます。
- 各種のサービスを使用するネットワーク。RADIUS は、一般に 1 人のユーザを 1 つのサー ビス モデルにバインドします。

## <span id="page-2-0"></span>**RADIUS** について

### **RADIUS** およびスイッチ アクセス

この項では、RADIUSをイネーブルにし、設定する方法について説明します。RADIUSを使用 すると、アカウンティングの詳細を取得したり、認証および許可プロセスの柔軟な管理制御を 実現したりできます。

#### **RADIUS** の概要

RADIUS は、不正なアクセスからネットワークのセキュリティを保護する分散クライアント/ サーバ システムです。RADIUS クライアントは、サポート対象の Cisco ルータおよびスイッチ 上で稼働します。クライアントは中央のRADIUSサーバに認証要求を送ります。中央のRADIUS サーバにはすべてのユーザ認証情報、ネットワーク サービス アクセス情報が登録されていま す。

RADIUS は、アクセスのセキュリティが必要な、次のネットワーク環境で使用します。

- それぞれが RADIUS をサポートする、マルチベンダー アクセス サーバによるネットワー ク。たとえば、複数のベンダーのアクセスサーバが、1つのRADIUSサーバベースセキュ リティ データベースを使用します。複数ベンダーのアクセス サーバからなる IP ベースの ネットワークでは、ダイヤルインユーザはRADIUSサーバを通じて認証されます。RADIUS サーバは、Kerberosセキュリティシステムで動作するようにカスタマイズされています。
- アプリケーションが RADIUS プロトコルをサポートするターンキー ネットワーク セキュ リティ環境。たとえば、スマート カード アクセス コントロール システムを使用するアク セス環境。あるケースでは、RADIUS は Enigma のセキュリティ カードとともに使用して ユーザを確認し、ネットワーク リソースのアクセスを許可します。
- すでにRADIUSを使用中のネットワーク。RADIUSクライアント装備のシスコデバイスを ネットワークに追加できます。これが TACACS+ サーバへの移行の最初のステップとなる こともあります。下の図「RADIUSサービスからTACACS+サービスへの移行」を参照し てください。
- ユーザが 1 つのサービスにしかアクセスできないネットワーク。RADIUS を使用すると、 ユーザのアクセスを 1 つのホスト、Telnet などの 1 つのユーティリティ、または IEEE 802.1xなどのプロトコルを使用するネットワークに制御できます。このプロトコルの詳細 については、「IEEE 802.1x ポートベース認証の設定」の章を参照してください。
- リソース アカウンティングが必要なネットワーク。RADIUS 認証または許可とは別個に RADIUS アカウンティングを使用できます。RADIUS アカウンティング機能によって、 サービスの開始および終了時点でデータを送信し、このセッション中に使用されるリソー ス(時間、パケット、バイトなど)の量を表示できます。インターネット サービス プロ バイダーは、RADIUS アクセス コントロールおよびアカウンティング ソフトウェアのフ

リーウェアバージョンを使用して、特殊なセキュリティおよび課金に対するニーズを満た すこともできます。

図 **<sup>1</sup> : RADIUS** サービスから **TACACS+** サービスへの移行

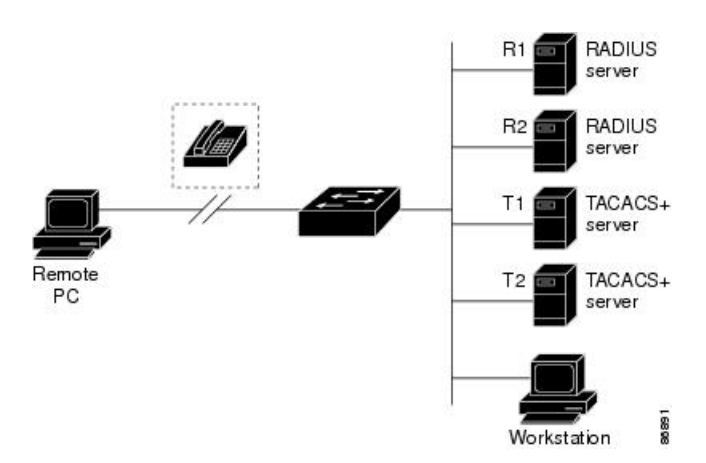

### **RADIUS** の動作

RADIUS サーバによってアクセス コントロールされるdeviceに、ユーザがログインおよび認証 を試みると、次のイベントが発生します。

- **1.** ユーザ名およびパスワードの入力を要求するプロンプトが表示されます。
- **2.** ユーザ名および暗号化されたパスワードが、ネットワーク経由でRADIUSサーバに送信さ れます。
- **3.** ユーザは、RADIUS サーバから次のいずれかの応答を受信します。
	- ACCEPT:ユーザは認証されます。
	- REJECT:ユーザの認証が失敗し、ユーザ名およびパスワードの再入力が要求される か、またはアクセスが拒否されます。
	- CHALLENGE:ユーザに追加データを要求します。
	- CHALLENGE PASSWORD:ユーザは新しいパスワードを選択するように要求されま す。

ACCEPT または REJECT 応答には、特権 EXEC またはネットワーク許可に使用する追加 データがバンドルされています。ACCEPT または REJECT パケットには次の追加データが 含まれます。

- Telnet、SSH、rlogin、または特権 EXEC サービス
- 接続パラメータ(ホストまたはクライアントのIPアドレス、アクセスリスト、およびユー ザ タイムアウトを含む)

### **RADIUS** のデフォルト設定

RADIUS および AAA は、デフォルトではディセーブルに設定されています。

セキュリティの失効を防止するため、ネットワーク管理アプリケーションを使用してRADIUS を設定することはできません。RADIUS をイネーブルに設定した場合、CLI を通じてスイッチ にアクセスするユーザを認証できます。

### **RADIUS** サーバ ホスト

スイッチと RADIUS サーバの通信には、次の要素が関係します。

- ホスト名または IP アドレス
- 認証の宛先ポート
- アカウンティングの宛先ポート
- キー文字列
- タイムアウト時間
- 再送信回数

RADIUS セキュリティ サーバは、ホスト名または IP アドレス、ホスト名と特定の UDP ポート 番号、または IP アドレスと特定の UDP ポート番号によって特定します。IP アドレスと UDP ポート番号の組み合わせによって、一意の ID が作成され、特定の AAA サービスを提供する RADIUSホストとして個々のポートを定義できます。この一意のIDを使用することによって、 同じ IP アドレスにあるサーバ上の複数の UDP ポートに、RADIUS 要求を送信できます。

同じRADIUSサーバ上の異なる2つのホストエントリに同じサービス(たとえばアカウンティ ング)を設定した場合、2 番目に設定したホストエントリは、最初に設定したホストエントリ のフェールオーバー バックアップとして動作します。この例では、最初のホスト エントリが アカウンティング サービスを提供できなかった場合、スイッチは

「%RADIUS-4-RADIUS DEAD」メッセージを表示し、その後、同じデバイス上で2番めに設 定されたホスト エントリでアカウンティング サービスを試みます(RADIUS ホスト エントリ は、設定した順序に従って試行されます)。

RADIUSサーバとスイッチは、共有秘密テキスト文字列を使用して、パスワードの暗号化およ び応答の交換を行います。RADIUS で AAA セキュリティ コマンドを使用するように設定する には、RADIUSサーバデーモンが稼働するホストと、そのホストがスイッチと共有する秘密テ キスト(キー)文字列を指定する必要があります。

タイムアウト、再送信回数、および暗号キーの値は、すべてのRADIUSサーバに対してグロー バルに設定することもできますし、サーバ単位で設定することもできます。また、グローバル な設定とサーバ単位での設定を組み合わせることもできます。

### **RADIUS** ログイン認証

AAA 認証を設定するには、認証方式の名前付きリストを作成してから、各種ポートにそのリ ストを適用します。方式リストは実行される認証のタイプと実行順序を定義します。このリス トを特定のポートに適用してから、定義済み認証方式を実行する必要があります。唯一の例外 は、デフォルトの方式リストです。デフォルトの方式リストは、名前付き方式リストを明示的 に定義されたインターフェイスを除いて、自動的にすべてのポートに適用されます。

方式リストは、ユーザ認証のためクエリ送信を行う手順と認証方式を記述したものです。認証 に使用する1つまたは複数のセキュリティプロトコルを指定できるので、最初の方式が失敗し た場合のバックアップシステムが確保されます。ソフトウェアは、リスト内の最初の方式を使 用してユーザを認証します。その方式で応答が得られなかった場合、ソフトウェアはそのリス トから次の認証方式を選択します。このプロセスは、リスト内の認証方式による通信が成功す るか、定義された方式をすべて試し終わるまで繰り返されます。このサイクルのある時点で認 証が失敗した場合(つまり、セキュリティサーバまたはローカルのユーザ名データベースが ユーザアクセスを拒否すると応答した場合)、認証プロセスは停止し、それ以上認証方式が試 行されることはありません。

### **AAA** サーバグループ

既存のサーバ ホストを認証用にグループ化するため、AAA サーバ グループを使用するように デバイスを設定できます。設定済みのサーバ ホストのサブセットを選択して、それを特定の サービスに使用します。サーバ グループは、選択されたサーバ ホストの IP アドレスのリスト を含むグローバルなサーバ ホスト リストとともに使用されます。

サーバ グループには、同じサーバの複数のホスト エントリを含めることもできますが、各エ ントリが一意のID(IPアドレスと UDP ポート番号の組み合わせ)を持っていることが条件で す。この場合、個々のポートをそれぞれ特定の AAA サービスを提供する RADIUS ホストとし て定義できます。この一意の ID を使用することによって、同じ IP アドレスにあるサーバ上の 異なる UDP ポートに、RADIUS 要求を送信できます。同じ RADIUS サーバ上の異なる 2 つの ホストエントリに同じサービス(たとえばアカウンティング)を設定した場合、2番めに設定 したホスト エントリは、最初に設定したホスト エントリのフェールオーバー バックアップと して動作します。最初のホスト エントリがアカウンティング サービスの提供に失敗すると、 ネットワーク アクセス サーバは同じデバイスに設定されている 2 番めのホスト エントリを使 用してアカウンティング サービスを提供するように試行します。(試行される RADIUS ホス ト エントリの順番は、設定されている順序に従います)。

### **AAA** 許可

AAA 許可によってユーザが使用できるサービスが制限されます。AAA 許可がイネーブルに設 定されていると、デバイスはユーザのプロファイルから取得した情報を使用します。このプロ ファイルは、ローカルのユーザデータベースまたはセキュリティサーバ上にあり、ユーザの セッションを設定します。ユーザは、ユーザプロファイル内の情報で認められている場合に限 り、要求したサービスのアクセスが認可されます。

### **RADIUS** アカウンティング

AAA アカウンティング機能は、ユーザが使用したサービスと、消費したネットワーク リソー ス量を追跡します。AAA アカウンティングをイネーブルにすると、スイッチはユーザの活動 状況をアカウンティング レコードの形式で RADIUS セキュリティ サーバに報告します。各ア カウンティングレコードにはアカウンティングのAttribute-Value(AV)ペアが含まれ、レコー ドはセキュリティサーバに格納されます。これらのデータは、ネットワーク管理、クライアン トへの課金、または監査のために後で分析できます。

### ベンダー固有の **RADIUS** 属性

Internet Engineering Task Force (IETF) ドラフト規格に、ベンダー固有の属性(属性 26)を使 用して、デバイスとRADIUSサーバ間でベンダー固有の情報を通信するための方式が定められ ています。各ベンダーは、Vendor-Specific Attribute(VSA)を使用することによって、一般的 な用途には適さない独自の拡張属性をサポートできます。シスコが実装するRADIUSでは、こ の仕様で推奨されるフォーマットを使用して、ベンダー固有のオプションを1つサポートして います。シスコのベンダーIDは9であり、サポート対象のオプションはベンダータイプ1(名 前は *cisco-avpair*)です。この値は、次のフォーマットのストリングです。

protocol : attribute sep value \*

*protocol* は、特定の認証タイプに使用するシスコのプロトコル属性の値です。*attribute* および *value* は、シスコの TACACS+ 仕様で定義されている適切な属性値(AV)ペアです。*sep* は、 必須の属性の場合は =、任意指定の属性の場合は \* です。TACACS+ 認証で使用できるすべて の機能は、RADIUS でも使用できます。

たとえば、次の AV ペアにより、IP 許可時(PPP のインターネットプロトコル制御プロトコル (IPCP) アドレス割り当て時)に、シスコの複数の名前付きIPアドレスプール機能がアクティ ブになります。

cisco-avpair= "ip:addr-pool=first"

「\*」を挿入すると、AV ペア「ip:addr-pool=first」は省略可能になります。任意の AV ペアを省 略可能にすることができます。

cisco-avpair= "ip:addr-pool\*first"

次に、ネットワーク アクセス サーバからユーザがログインしたときに、すぐに EXEC コマン ドを実行する方法の例を示します。

cisco-avpair= "shell:priv-lvl=15"

他のベンダーにも、それぞれ独自のベンダー ID、オプション、および対応する VSA がありま す。ベンダー ID および VSA の詳細については、RFC 2138『Remote Authentication Dial-In User Service (RADIUS)』を参照してください。

属性 26 には、次の3つの要素が含まれています。

- タイプ
- 長さ
- ストリング(またはデータ)
	- Vendor-Id
	- Vendor-Type
	- Vendor-Length
	- Vendor-Data

次の図は、属性 26 の「背後で」カプセル化される VSA のパケット形式を示します。

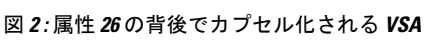

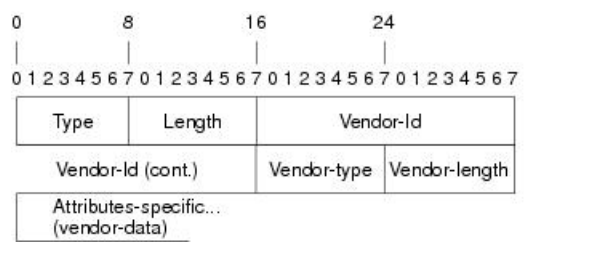

$$
\mathscr{A}
$$

VSA の形式はベンダーが指定します。Attribute-Specific フィールド(Vendor-Data とも呼ばれ る)は、ベンダーによるその属性の定義によって異なります。 (注)

次の表に、「ベンダー固有 RADIUS IETF 属性テーブル」(次の 2 番目の表)で表示される重 要なフィールドを示します。これは、サポート対象のベンダー固有 RADIUS 属性(IETF 属性 26)を表示します。

51325

#### 表 **<sup>1</sup> :** ベンダー固有属性表のフィールドの説明

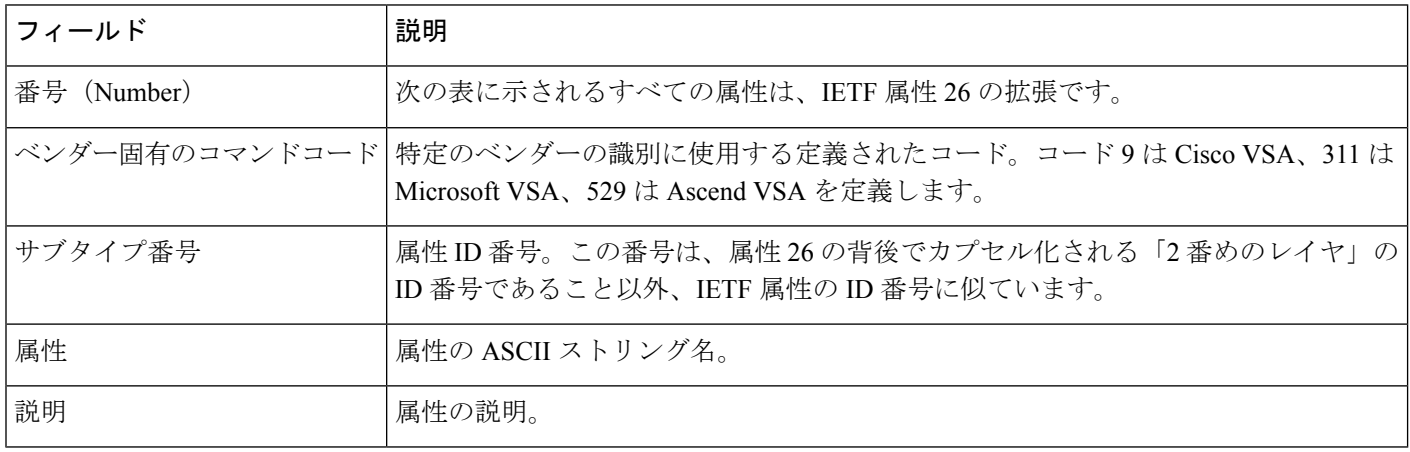

#### 表 **2 :** ベンダー固有 **RADIUS IETF** 属性

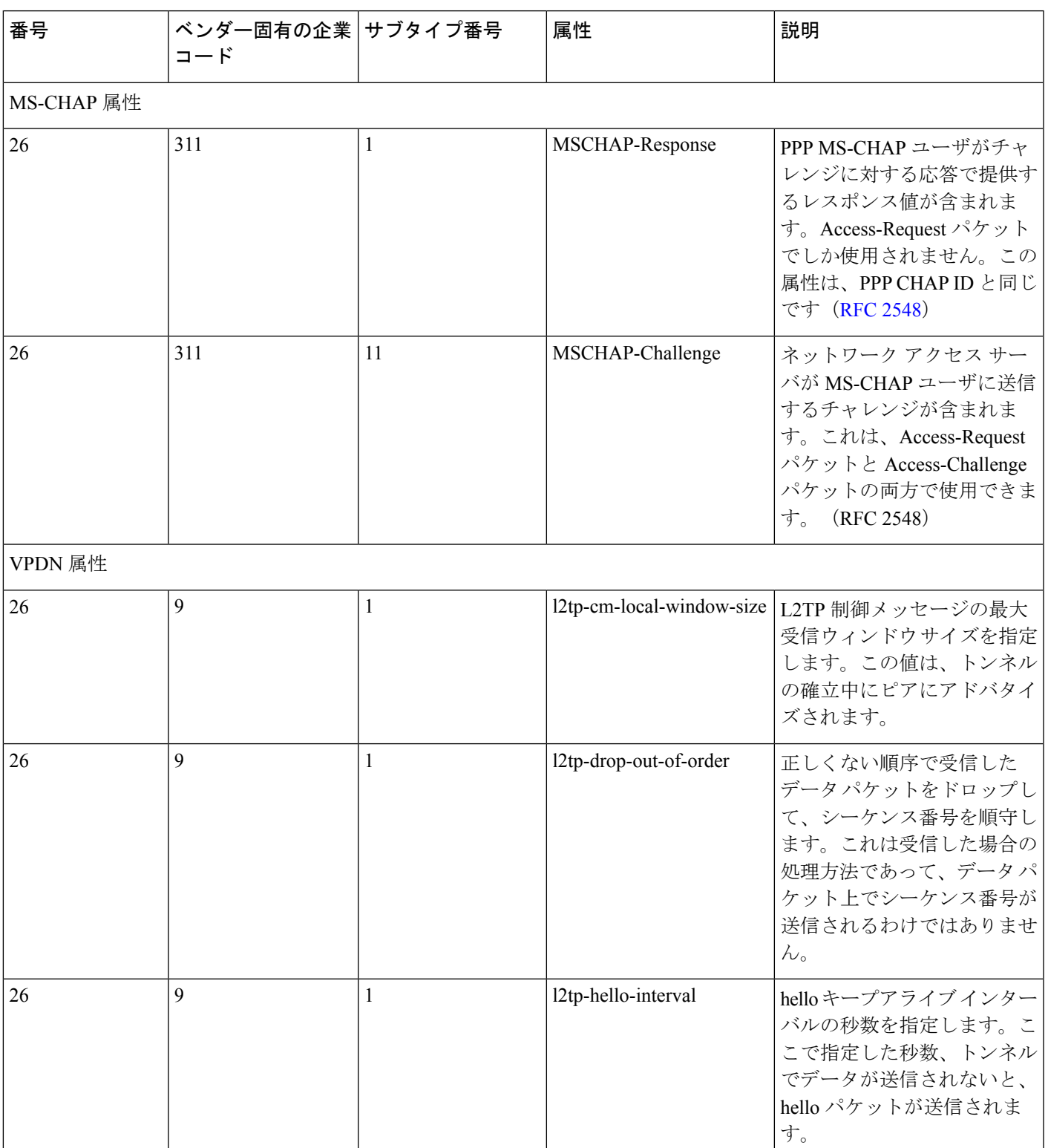

 $\overline{\phantom{a}}$ 

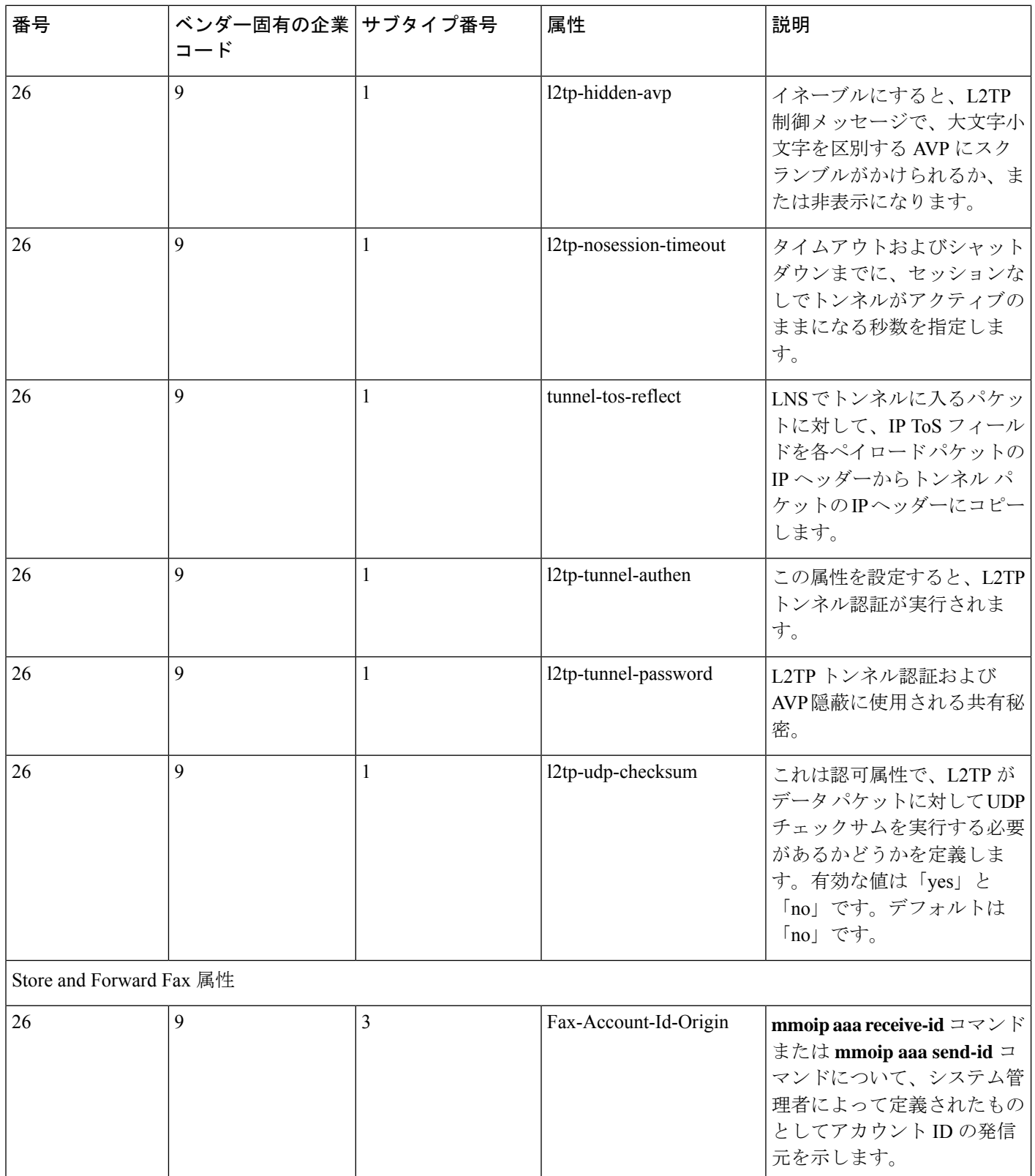

 $\mathbf l$ 

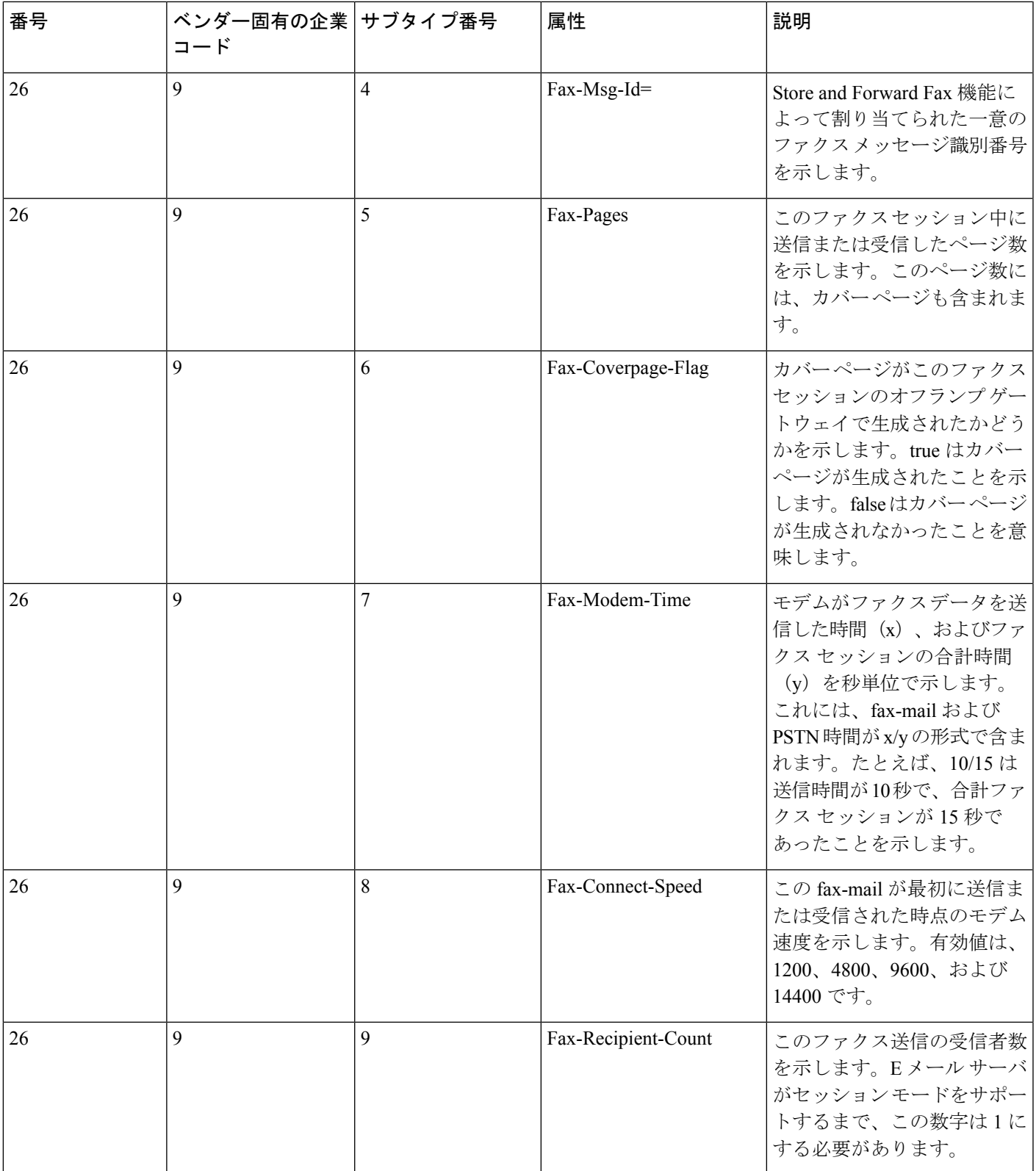

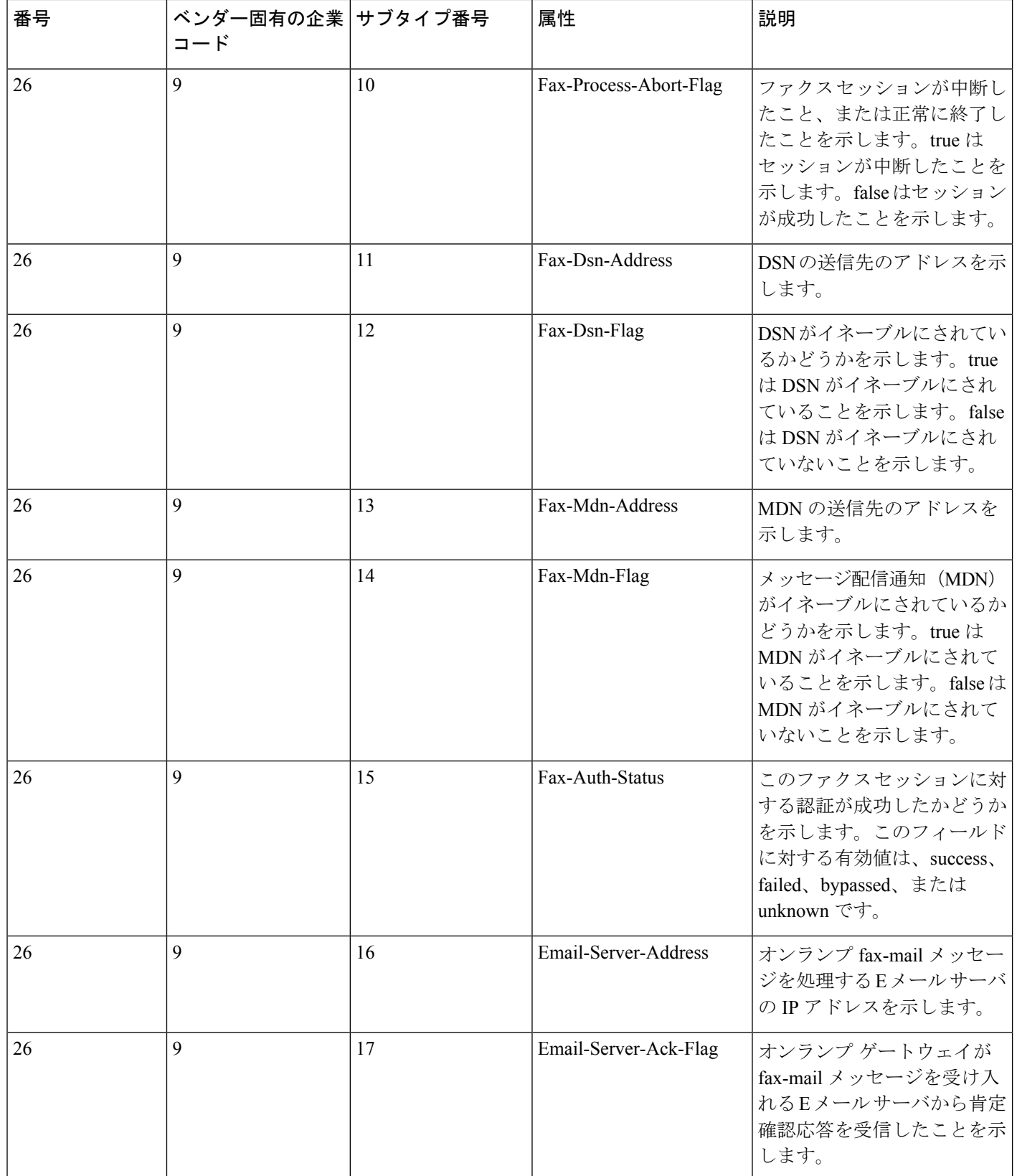

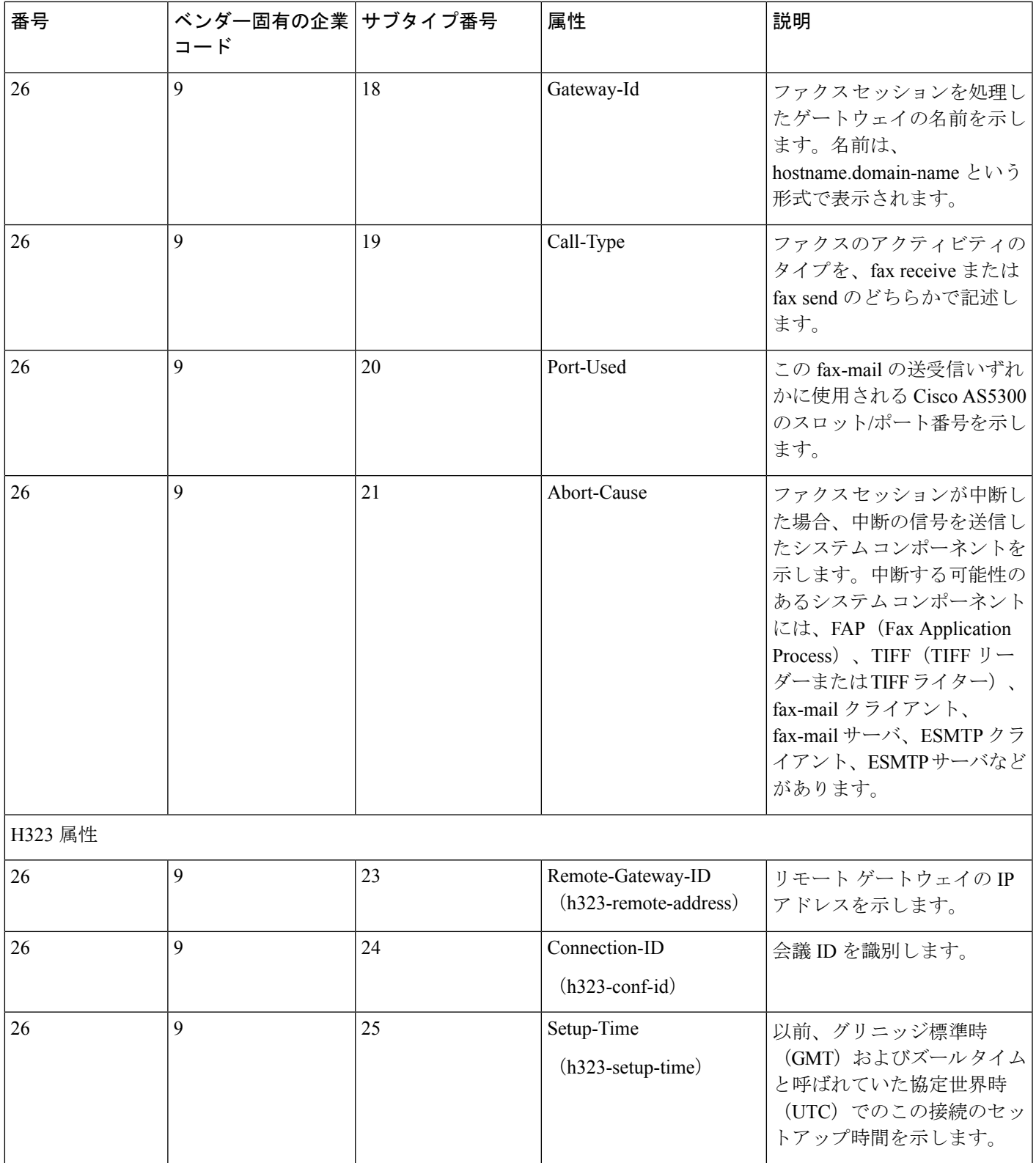

 $\overline{\phantom{a}}$ 

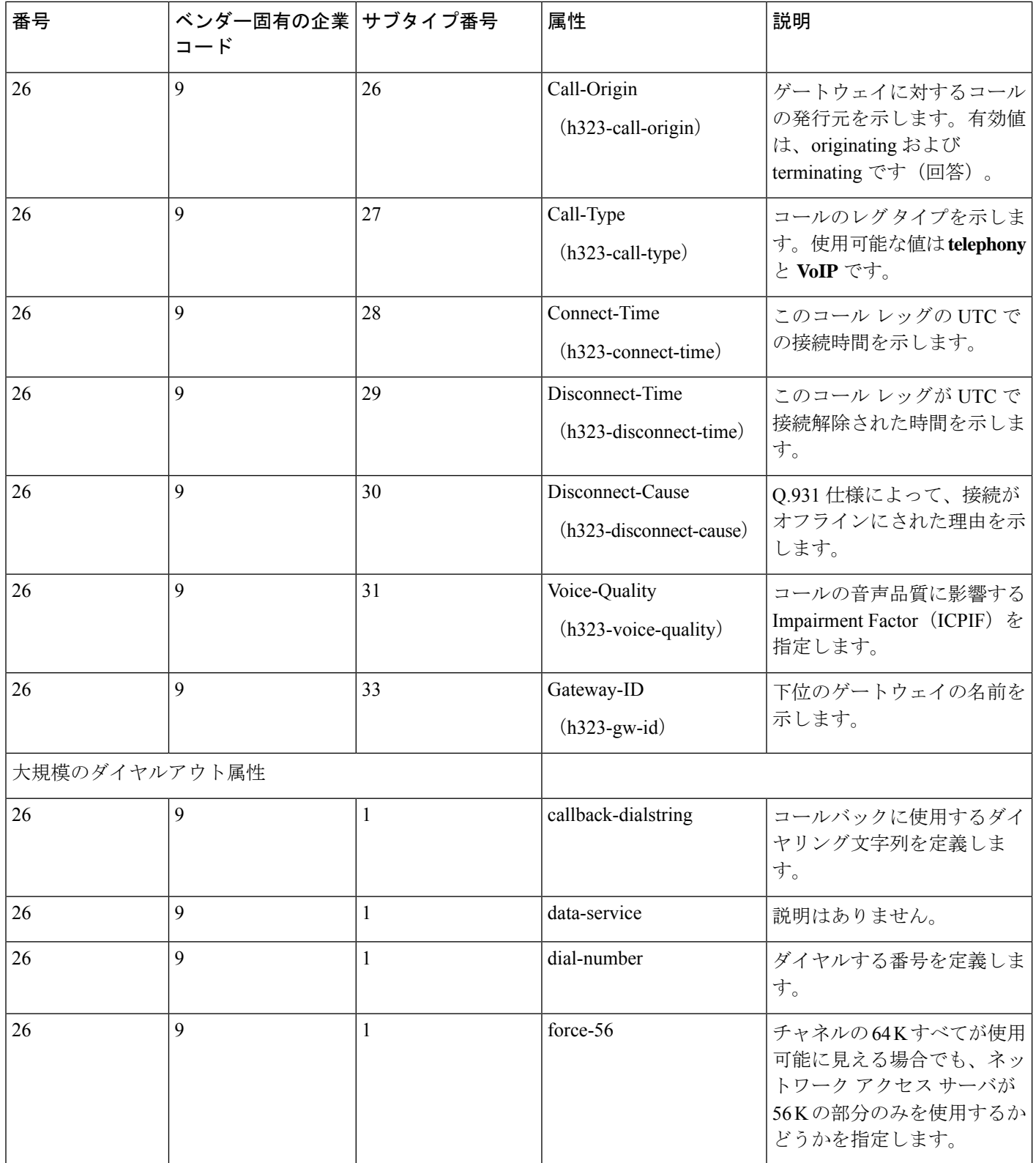

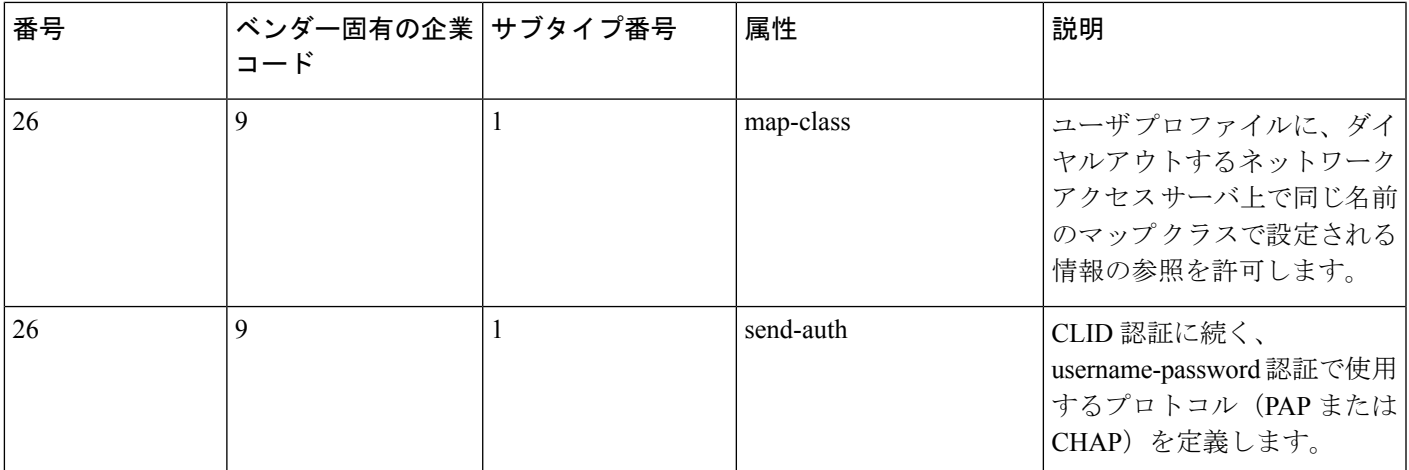

 $\overline{\phantom{a}}$ 

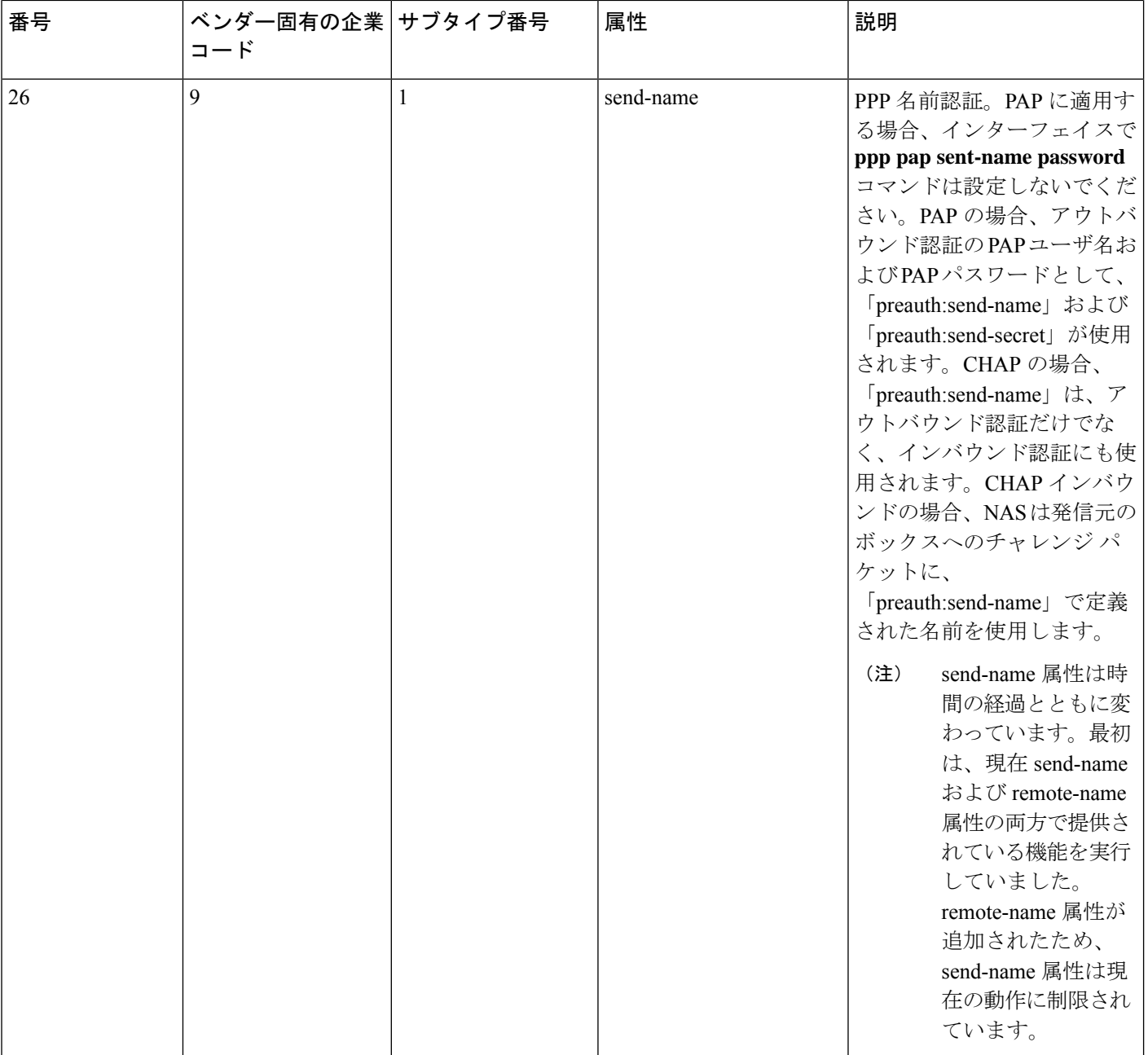

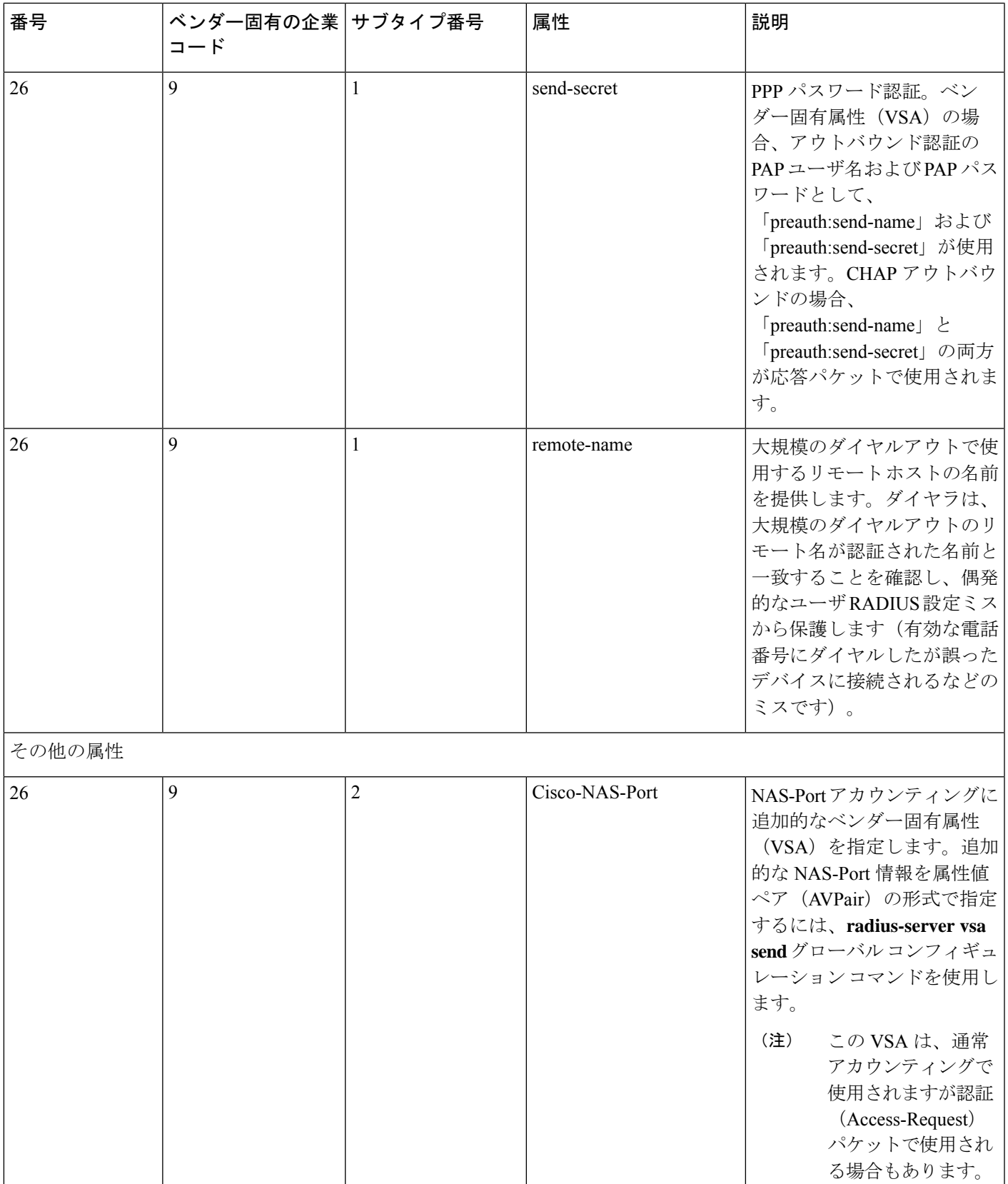

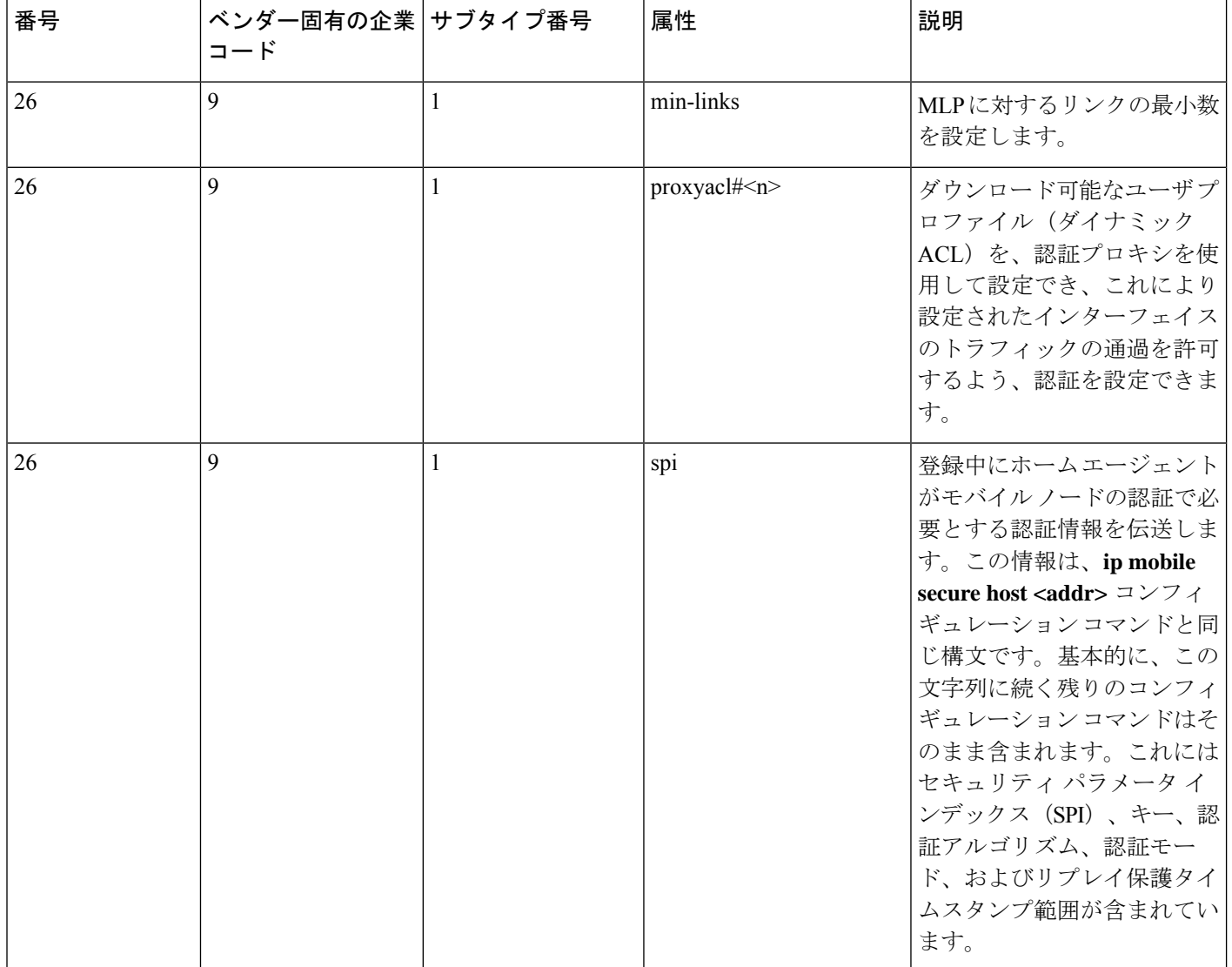

### **RADIUS Disconnect-Cause** 属性値

Disconnect-cause属性値は、接続がオフラインにされた理由を指定します。属性値は、Accounting 要求パケットで送信されます。セッションの認証が失敗しても、これらの値は、セッションの 終了時に送信されます。セッションが認証されないと、属性が開始レコードを生成せずに終了 レコードを発生させる可能性があります。

次の表に、Disconnect-Cause (195) 属性の原因コード、値、および説明を示します。

Disconnect-Causeは、RADIUS AVPairsで使用されるごとに1000ずつ増分されます。たとえば、 disc-cause 4 は 1004 になります。 (注)

#### 表 **3 : Disconnect-Cause** 属性値

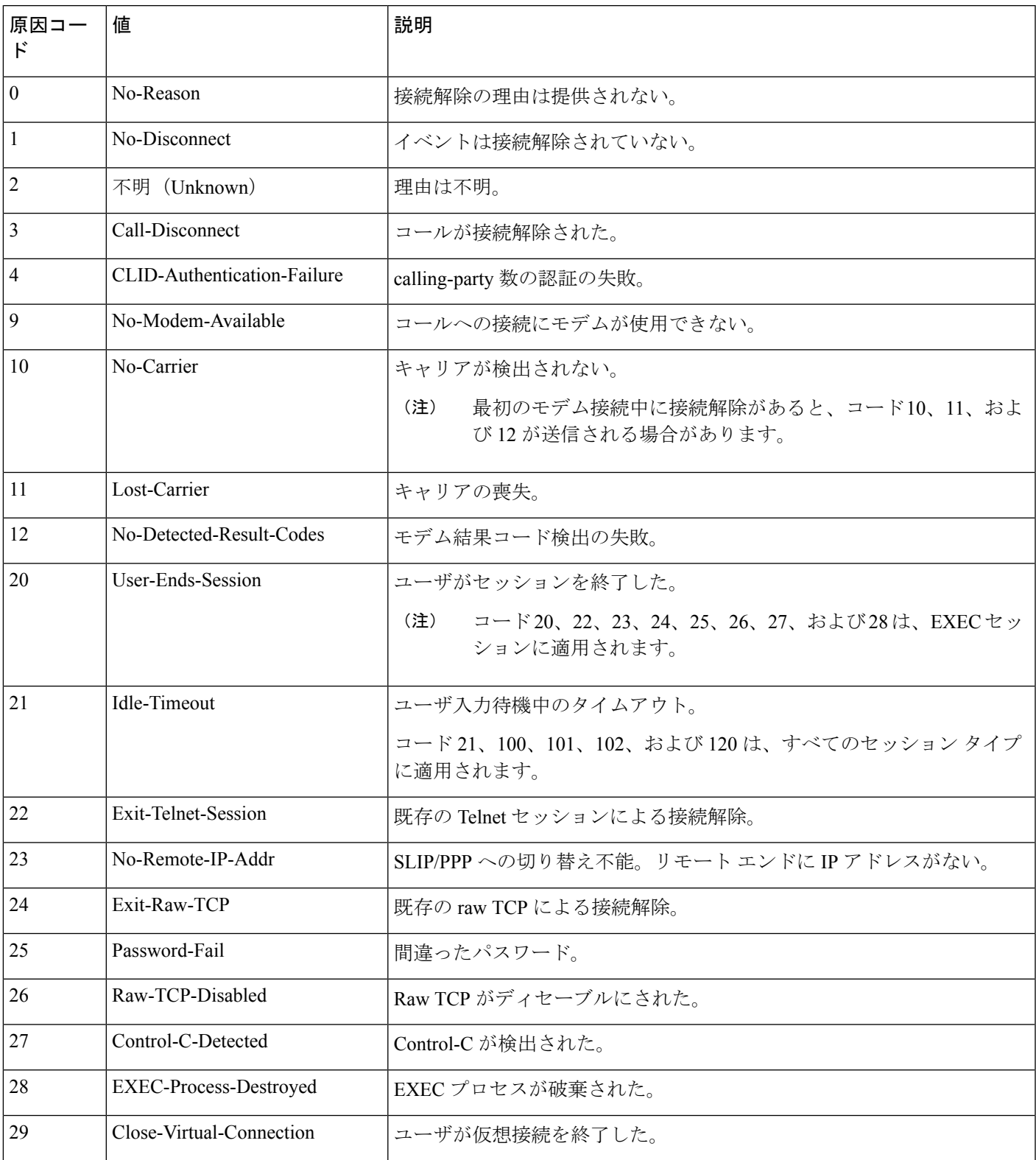

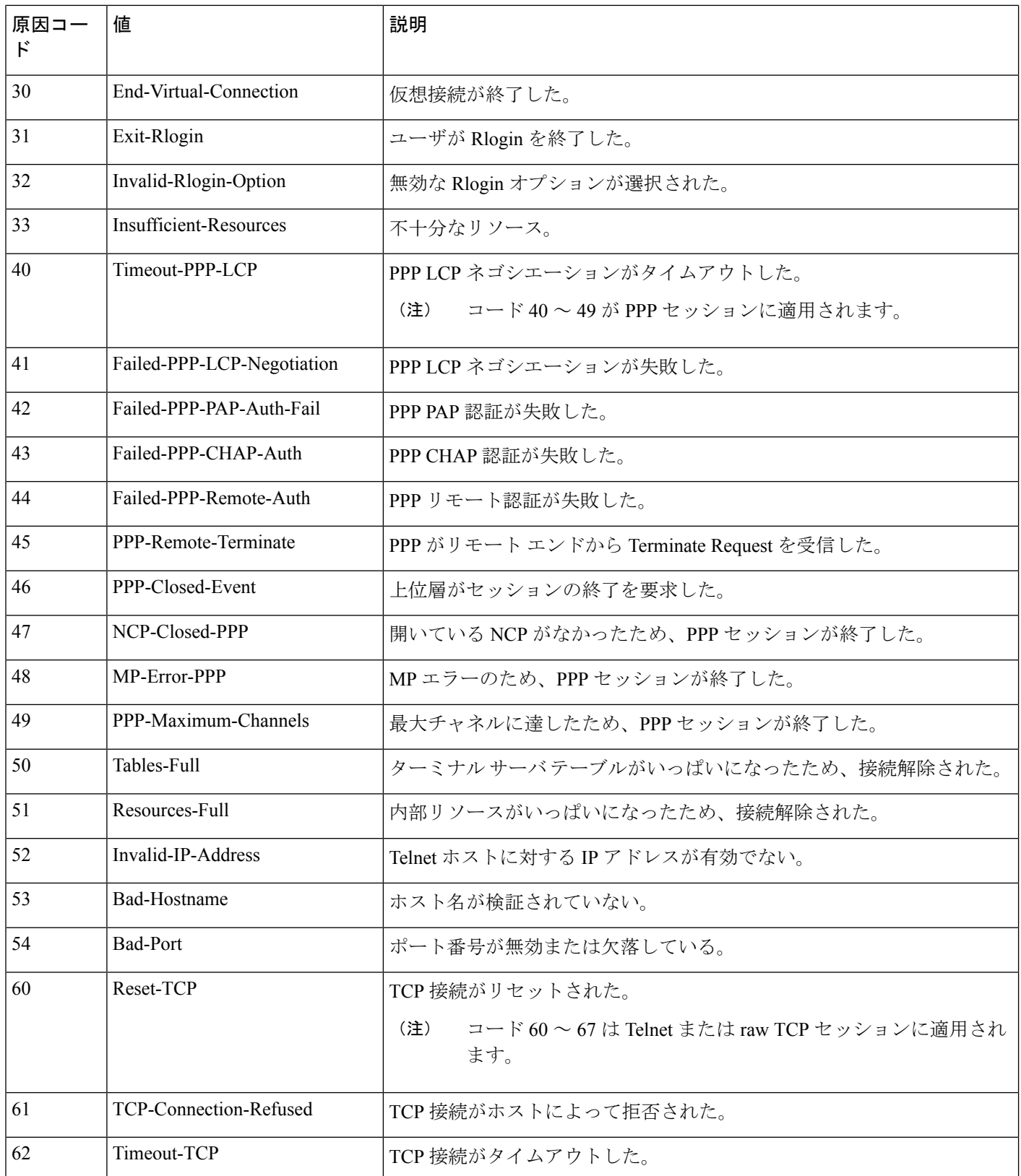

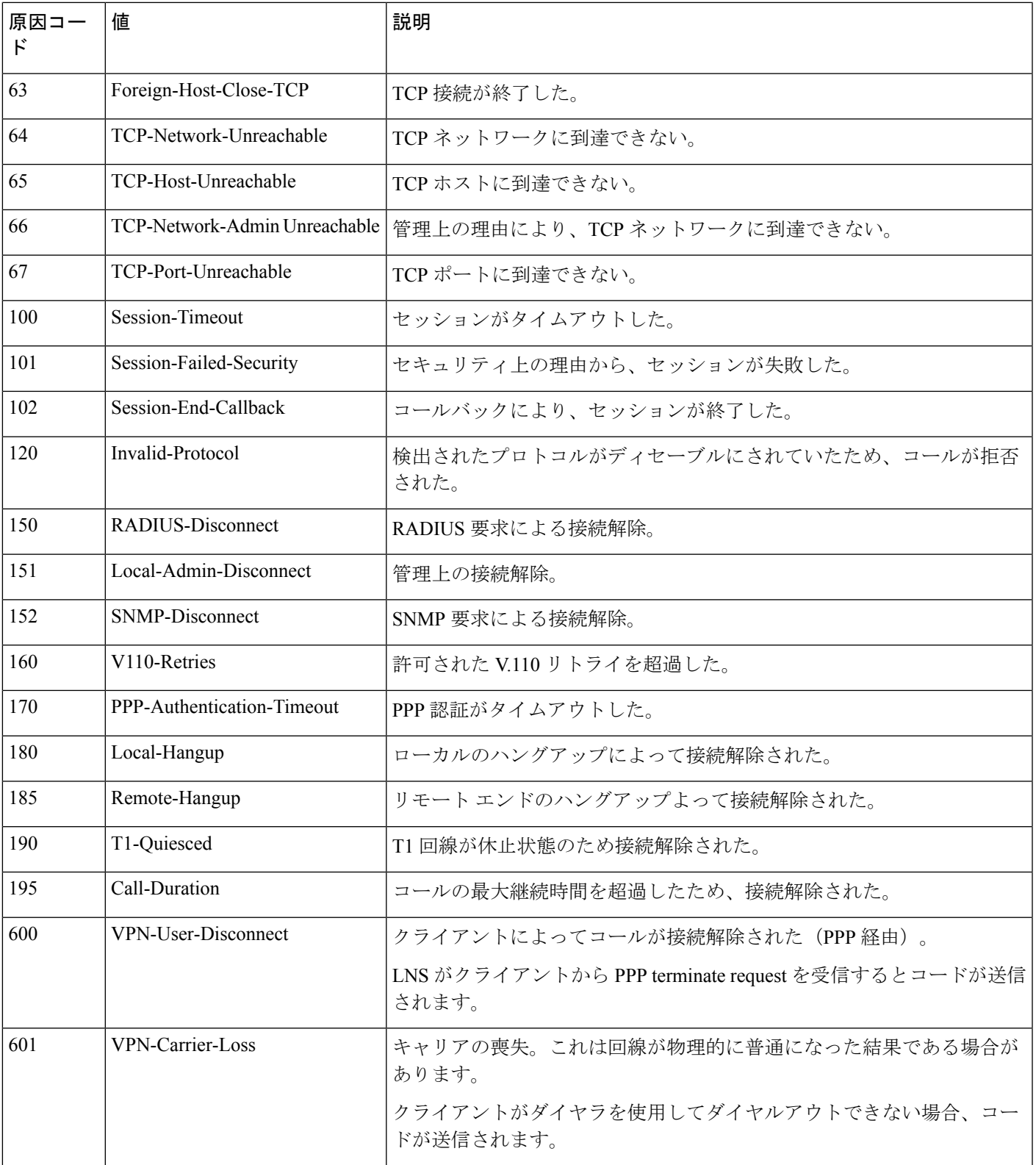

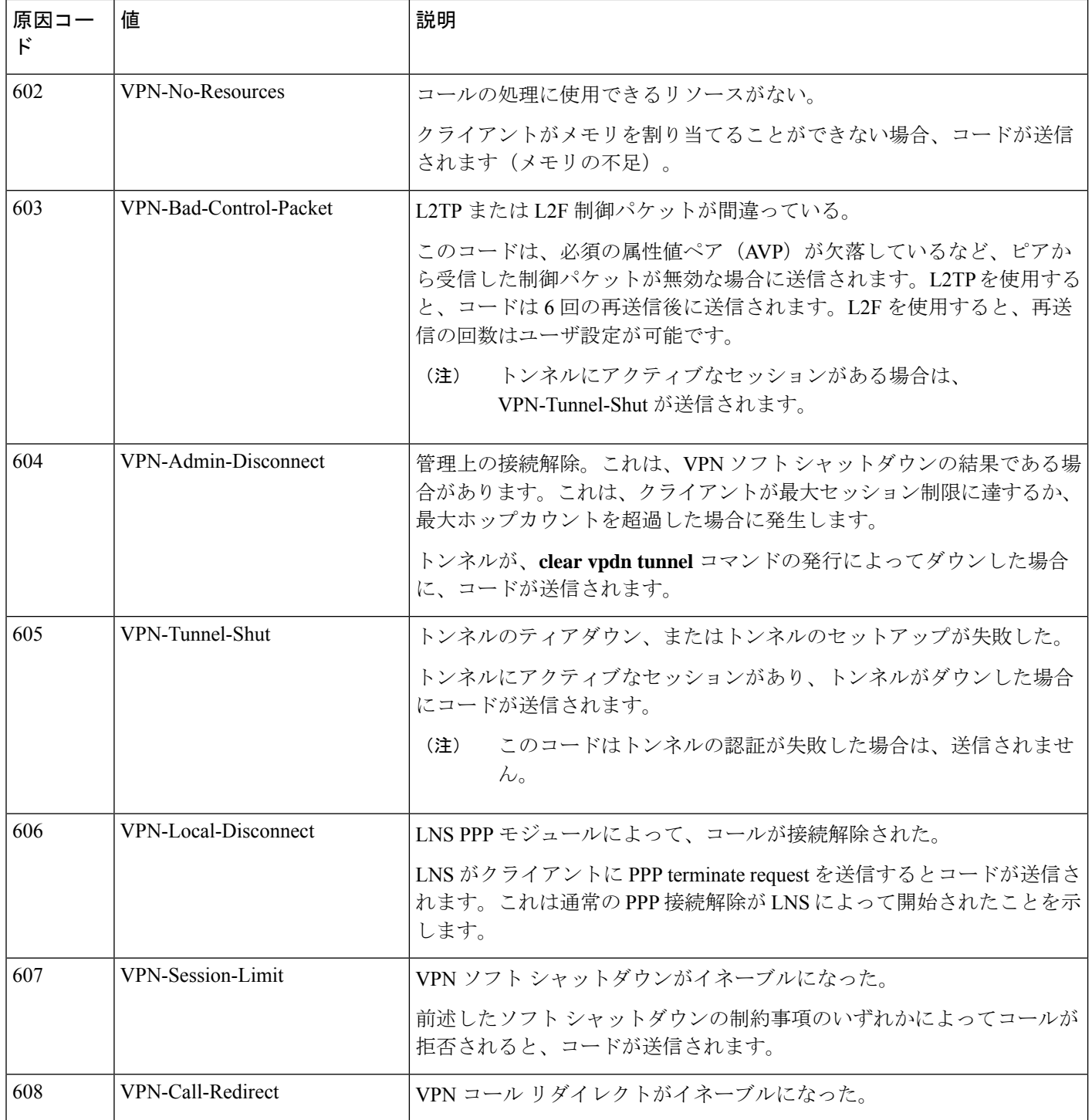

### **RADIUS** 進捗コード

RADIUS 進捗コード機能は、進捗コードを通してコールが切断される前の接続状態を示す RADIUS 属性 196(Ascend-Connect-Progress)に新たな進捗コードを追加します。

属性 196 は、ネットワーク、EXEC、およびリソースアカウンティング開始および終了レコー ド内で送信されます。各進捗コードからコールの接続状態に関連するアカウンティング情報が 特定されるため、この属性によってコール失敗のデバッグが容易になります。この属性はデ フォルトでアクティブになります。アカウンティング開始または終了アカウンティングレコー ドが要求されると、認証、許可、およびアカウンティング(AAA)が、属性196を標準属性リ ストの一部としてレコードに追加します。アカウンティング開始および終了レコード内で送信 される進捗コードがコール失敗のデバッグを容易にするため、属性 196 は有用です。

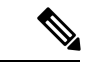

(注) アカウンティング開始レコードでは、属性 196 に値はありません。

表 **<sup>4</sup> :** 属性 **196** で新たにサポートされた進捗コード

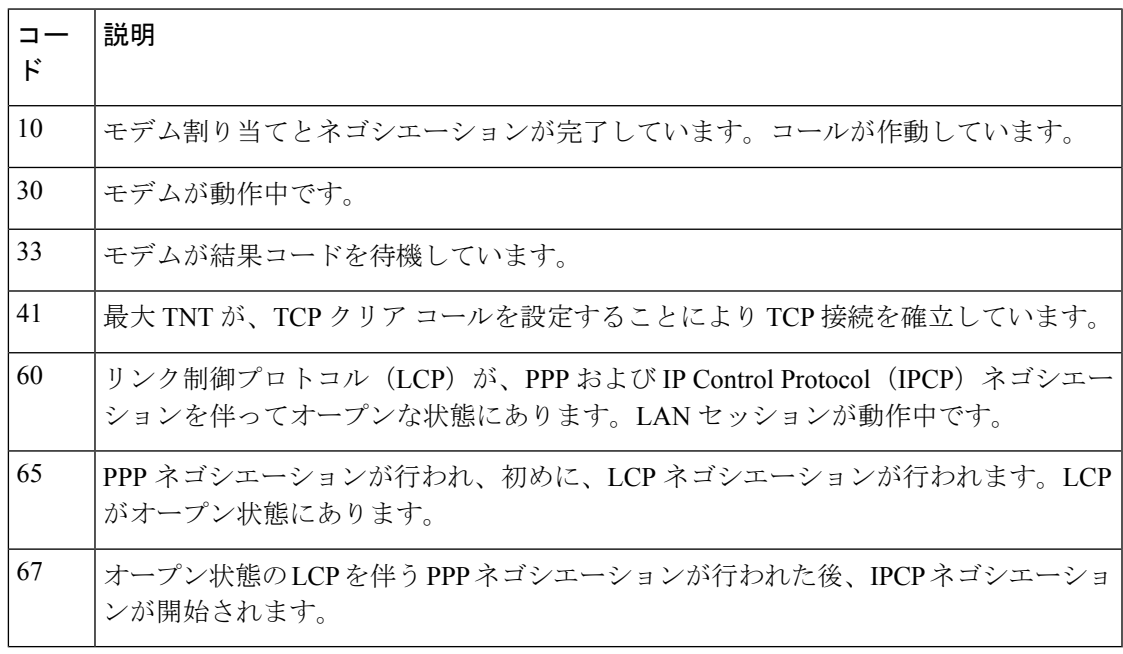

(注)

進捗ステータスコード33、30、および67は、NASでのデバッグを通して生成され表示されま す。他のコードはすべて、RADIUSサーバでのデバッグとアカウンティングレコードを通して 生成され表示されます。

### ベンダー独自仕様の **RADIUS** サーバ通信

RADIUS に関する IETF ドラフト規格では、スイッチと RADIUS サーバ間でベンダー独自仕様 の情報を通信する方式について定められていますが、RADIUS属性セットを独自に機能拡張し ているベンダーもあります。Cisco IOS ソフトウェアは、ベンダー独自仕様の RADIUS 属性の サブセットをサポートしています。

前述したように、RADIUS(ベンダーの独自仕様によるものか、IETFドラフトに準拠するもの かを問わず)を設定するには、RADIUSサーバデーモンが稼働しているホストと、そのホスト がスイッチと共有秘密テキスト文字列を指定する必要があります。RADIUSホストおよび秘密 テキスト文字列を指定するには、**radius server** グローバル コンフィギュレーション コマンド を使用します。

#### 拡張テスト コマンド

拡張テスト コマンド機能を使用すると、発呼回線 ID (CLID) または着信番号識別サービス (DNIS)属性値を持つ名前付きユーザ プロファイルを作成できます。RADIUS サーバがすべ ての着信コールの CLID または DNIS 属性情報にアクセスできるように、CLID または DNIS 属 性値を、ユーザ プロファイルとともに送信される RADIUS レコードに関連付けることができ ます。

## <span id="page-23-0"></span>**RADIUS** の設定方法

### **RADIUS** サーバ ホストの識別

デバイスと通信するすべてのRADIUSサーバにこのような設定をグローバルに適用するには、 **radius-server timeout**、**radius-server retransmit**、および **radius-server key** という 3 つの固有な グローバル コンフィギュレーション コマンドを使用します。

既存のサーバ ホストを認証用にグループ化するため、AAA サーバ グループを使用するように デバイスを設定できます。詳細については、次の関連項目を参照してください。

RADIUS サーバ上でも、いくつかの値を設定する必要があります。デバイスの IP アドレス、 およびサーバとデバイスの双方で共有するキー ストリングなどの設定値です。詳細について は、RADIUS サーバのマニュアルを参照してください。

サーバ単位で RADIUS サーバとの通信を設定するには、次の手順を実行します。

#### 始める前に

デバイス上にグローバルな機能とサーバ単位での機能(タイムアウト、再送信回数、および キーコマンド)を設定した場合、サーバ単位で設定したタイムアウト、再送信回数、および キーに関するコマンドは、グローバルに設定したタイムアウト、再送信回数、およびキーに関 するコマンドを上書きします。すべてのRADIUSサーバに対してこれらの値を設定する方法に ついては、次の関連項目を参照してください。

 $\mathbf{l}$ 

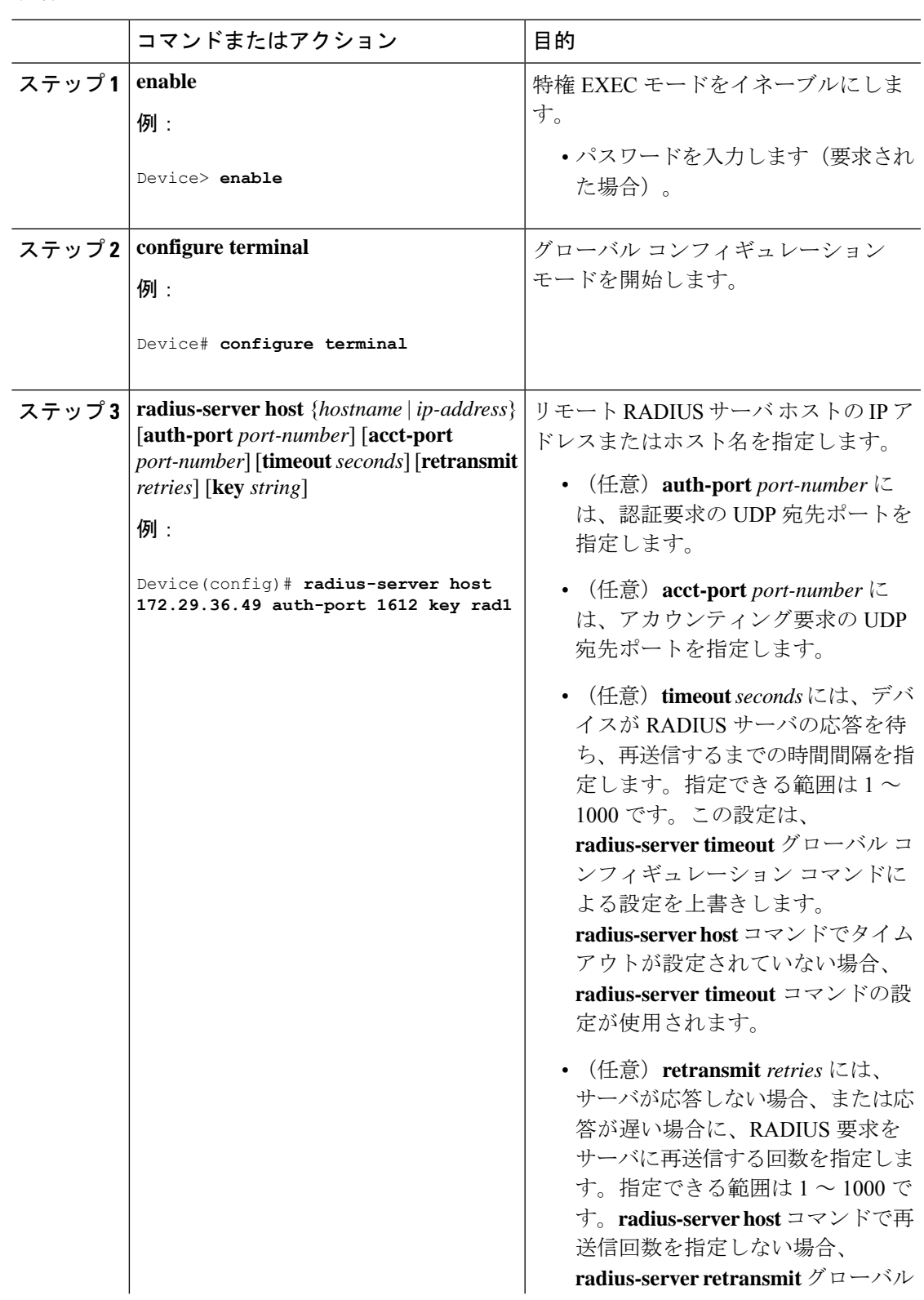

#### 手順

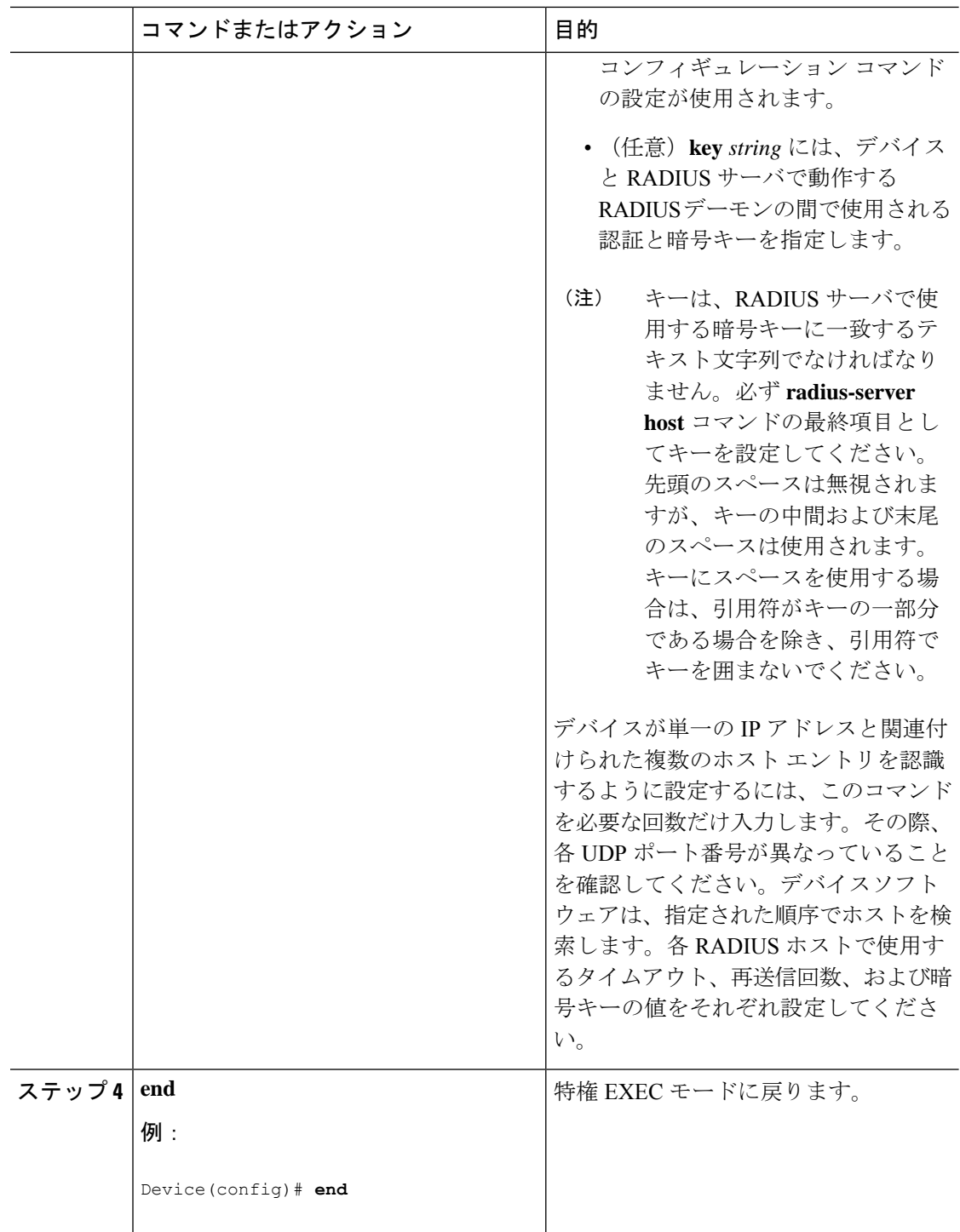

## すべての **RADIUS** サーバの設定

すべての RADIUS サーバを設定するには、特権 EXEC モードで次の手順を実行します。

 $\mathbf{l}$ 

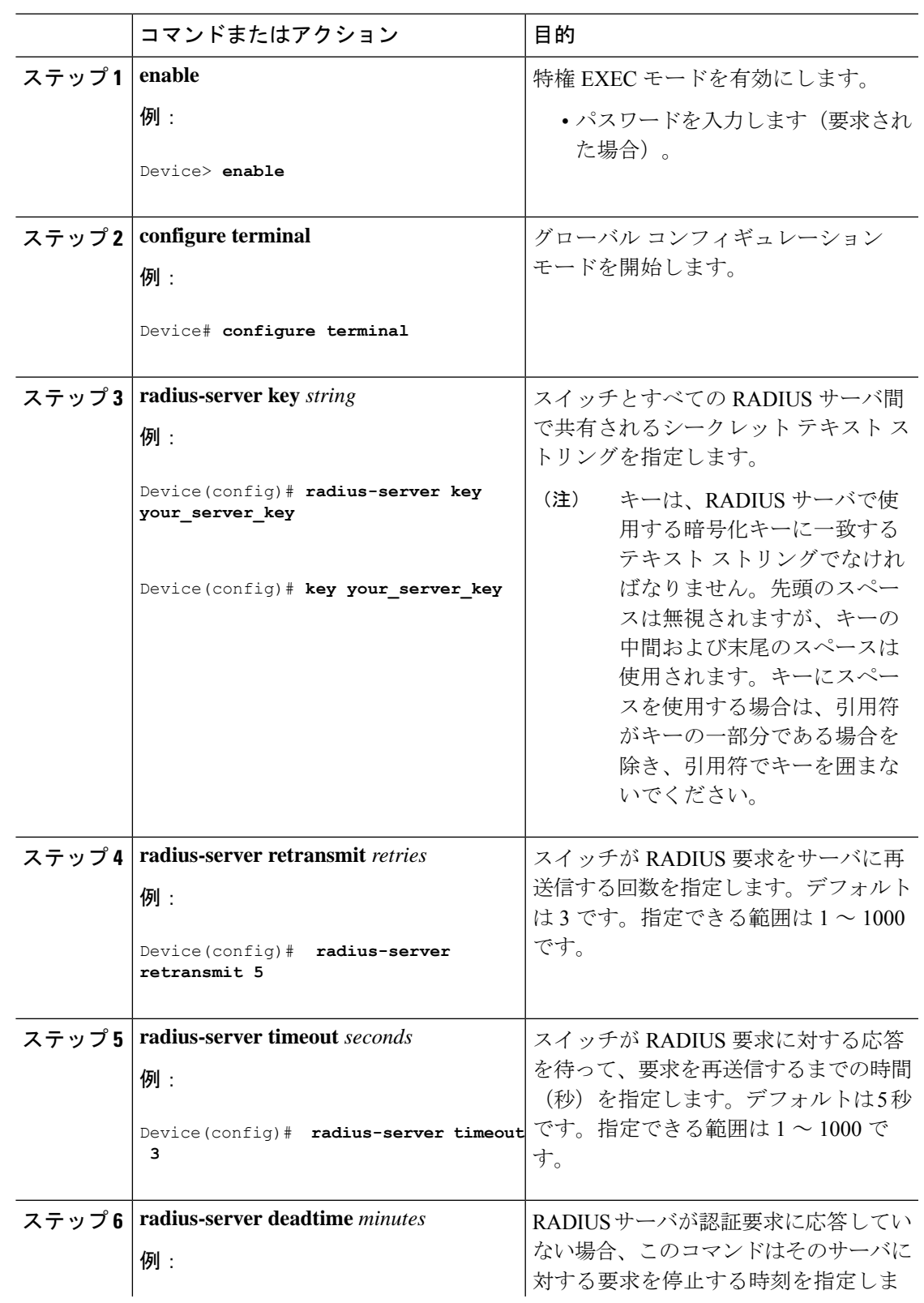

手順

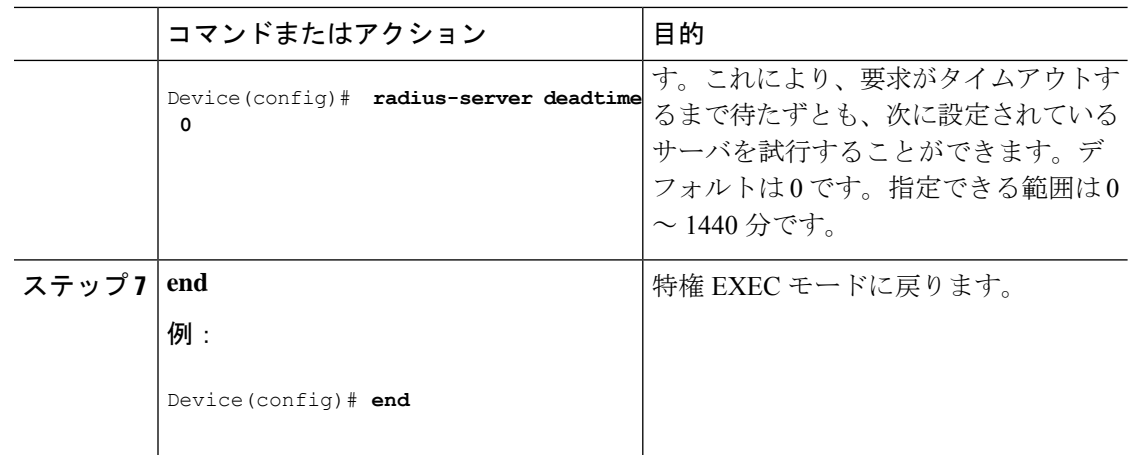

## **RADIUS** ログイン認証の設定

RADIUS ログイン認証を設定するには、次の手順を実行します。

#### 始める前に

AAA 方式を使用して HTTP アクセスに対しデバイスのセキュリティを確保するには、**ip http authentication aaa** グローバル コンフィギュレーション コマンドでデバイスを設定する必要が あります。AAA 認証を設定しても、AAA 方式を使用した HTTP アクセスに対しデバイスのセ キュリティは確保されません。

#### 手順

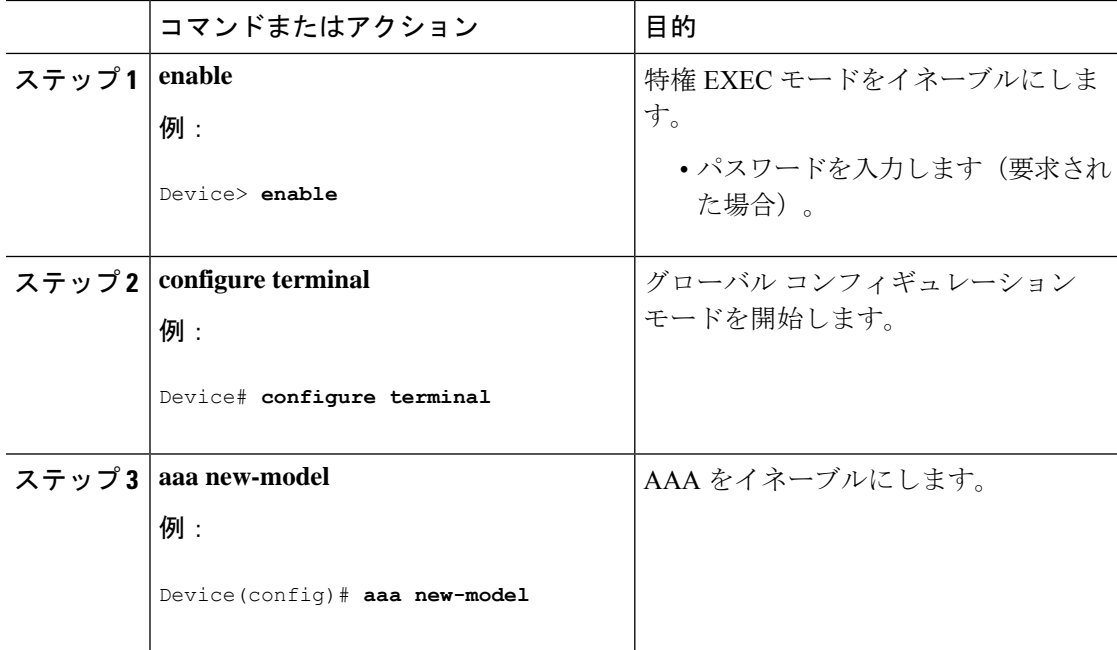

 $\mathbf{l}$ 

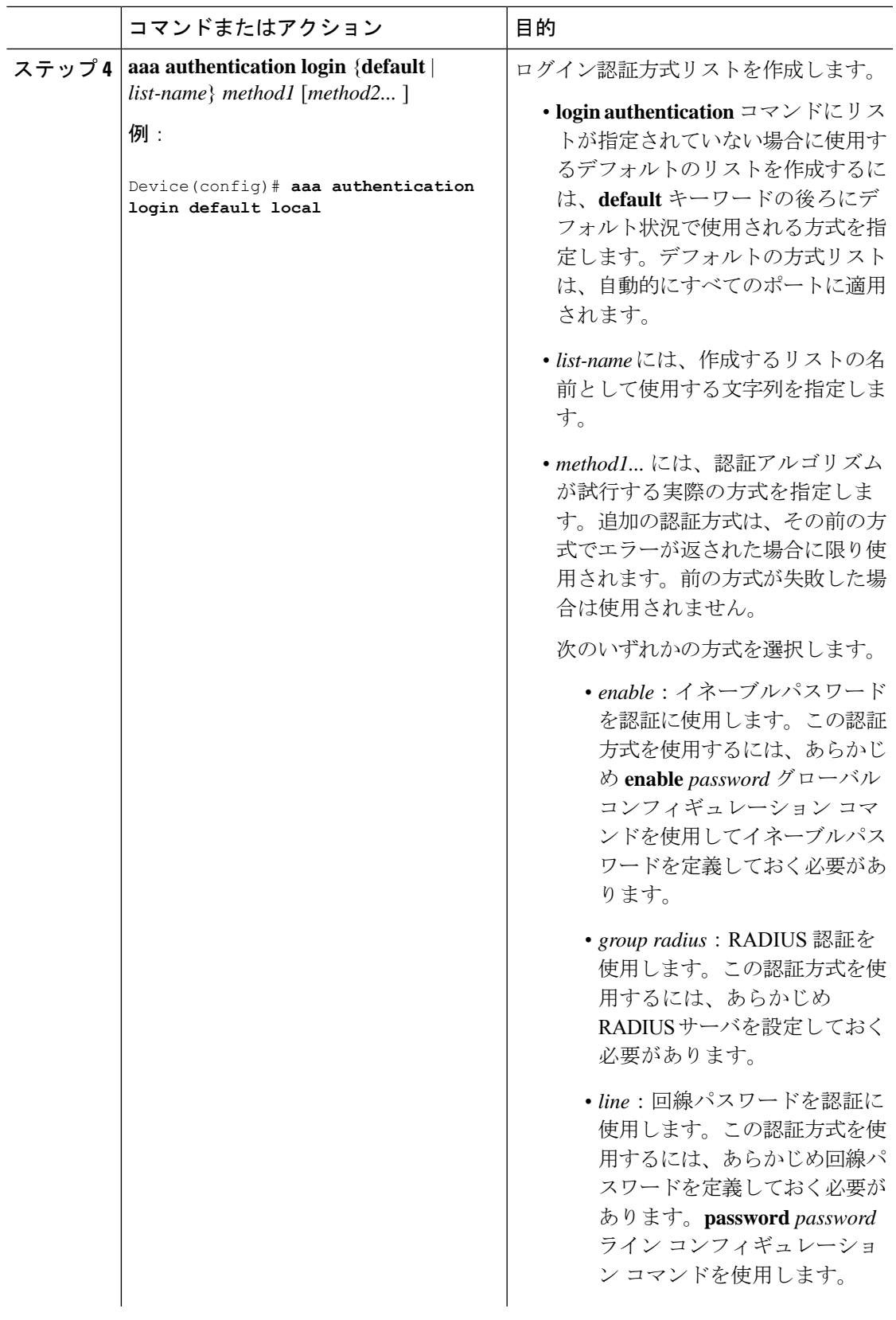

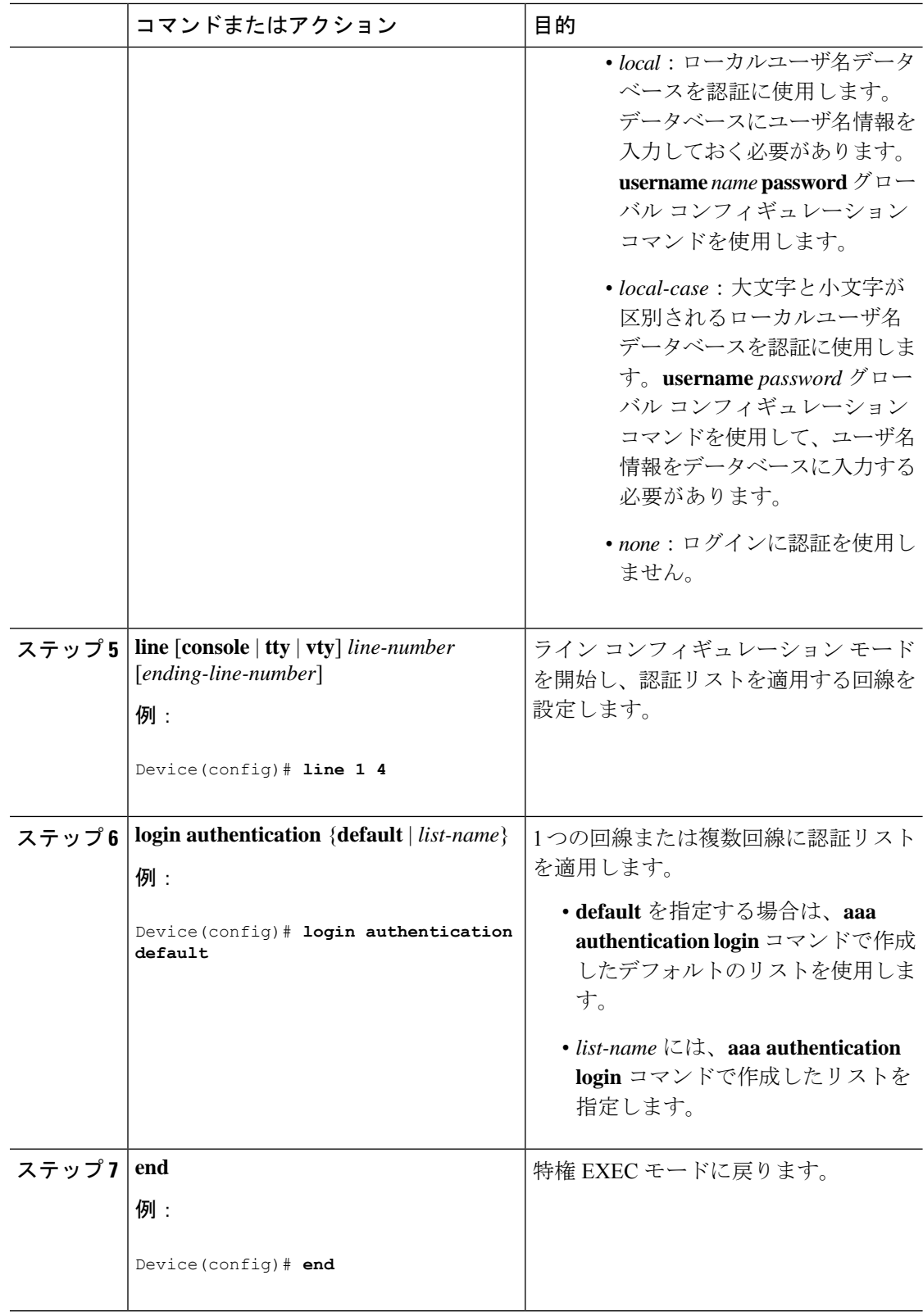

## **AAA** サーバ グループの定義

定義したグループサーバに特定のサーバを対応付けるには、**server** グループ サーバ コンフィ ギュレーション コマンドを使用します。サーバを IP アドレスで特定することもできますし、 任意指定の **auth-port** および **acct-port** キーワードを使用して複数のホストインスタンスまたは エントリを特定することもできます。

AAA サーバ グループを定義するには、次の手順を実行します。

#### 手順

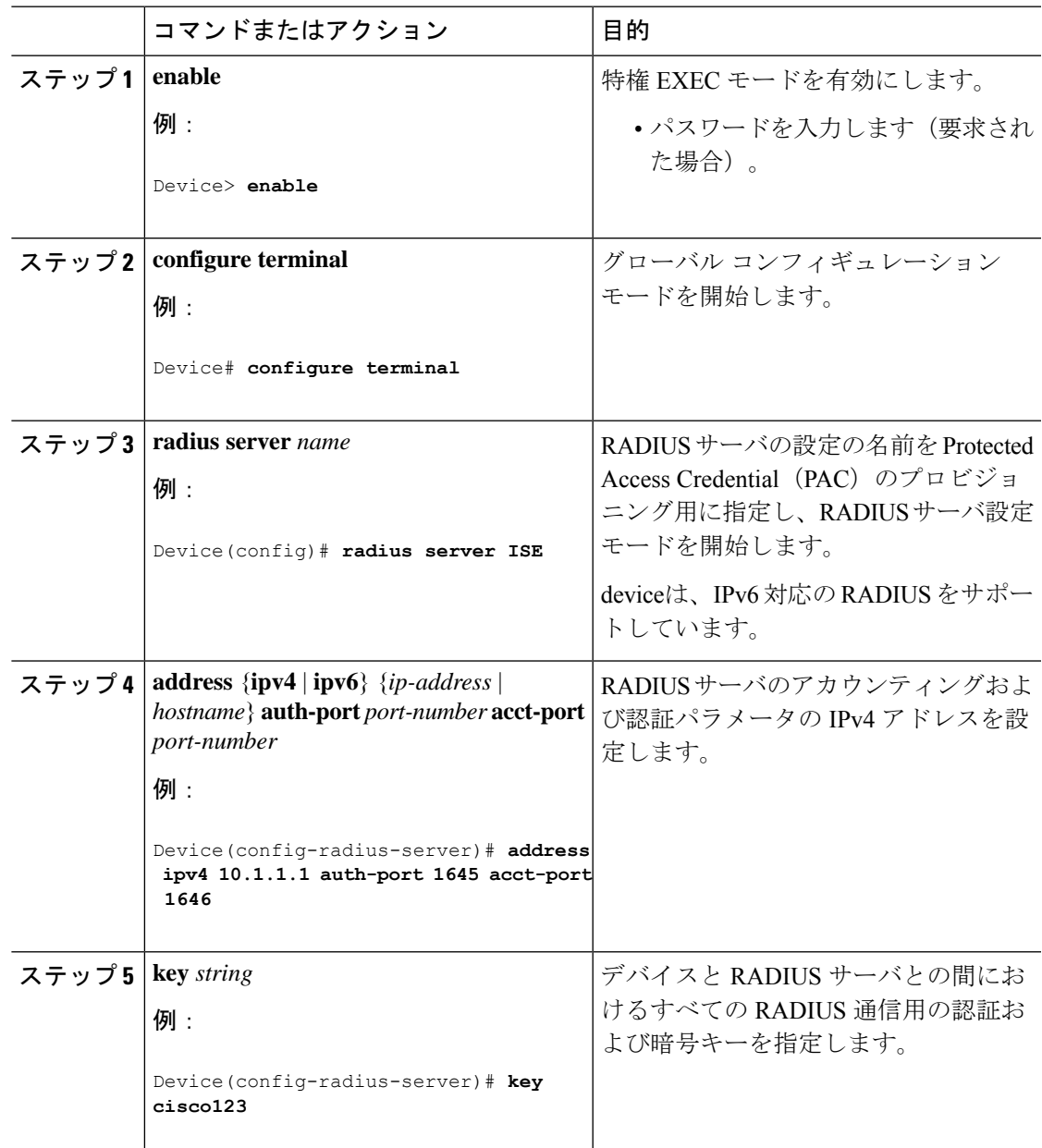

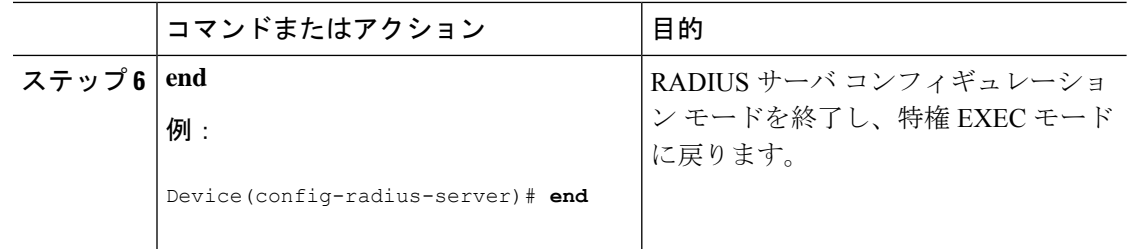

## ユーザ イネーブル アクセスおよびネットワーク サービスに関する **RADIUS** 許可の設定

# 

許可が設定されていても、CLIを使用してログインし、認証されたユーザに対しては、許可は 省略されます。 (注)

ユーザ特権アクセスおよびネットワーク サービスに関する RADIUS 許可を設定するには、次 の手順を実行します。

#### 手順

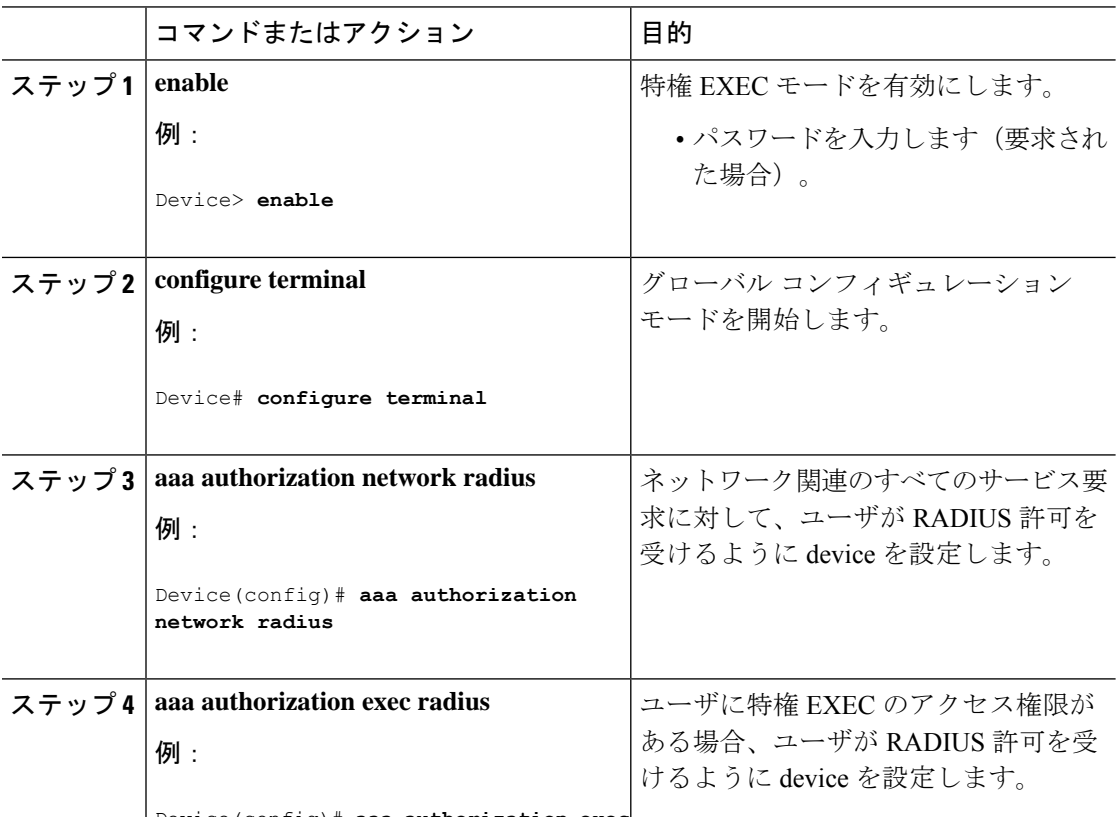

Device(config)# **aaa authorization exec**

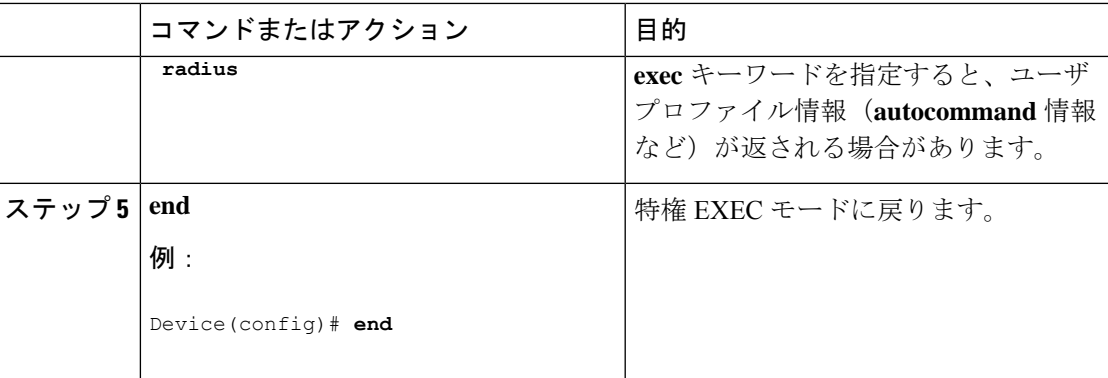

#### 次のタスク

**aaa authorization** グローバル コンフィギュレーション コマンドと **radius** キーワードを使用す ると、ユーザのネットワーク アクセスを特権 EXEC モードに制限するパラメータを設定でき ます。

**aaa authorization exec radius local** コマンドは、次の許可パラメータを設定します。

- RADIUS を使用して認証を行った場合は、RADIUS を使用して特権 EXEC アクセスを許可 します。
- 認証に RADIUS を使用しなかった場合は、ローカル データベースを使用します。

## **RADIUS** アカウンティングの起動

RADIUS アカウンティングを開始するには、次の手順を実行します。

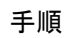

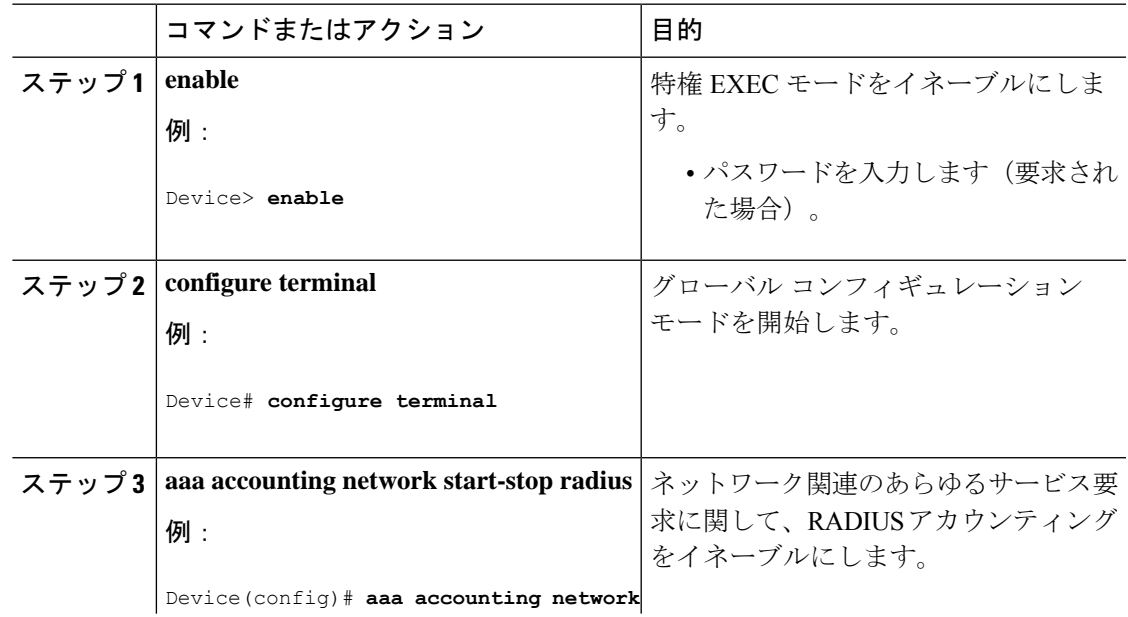

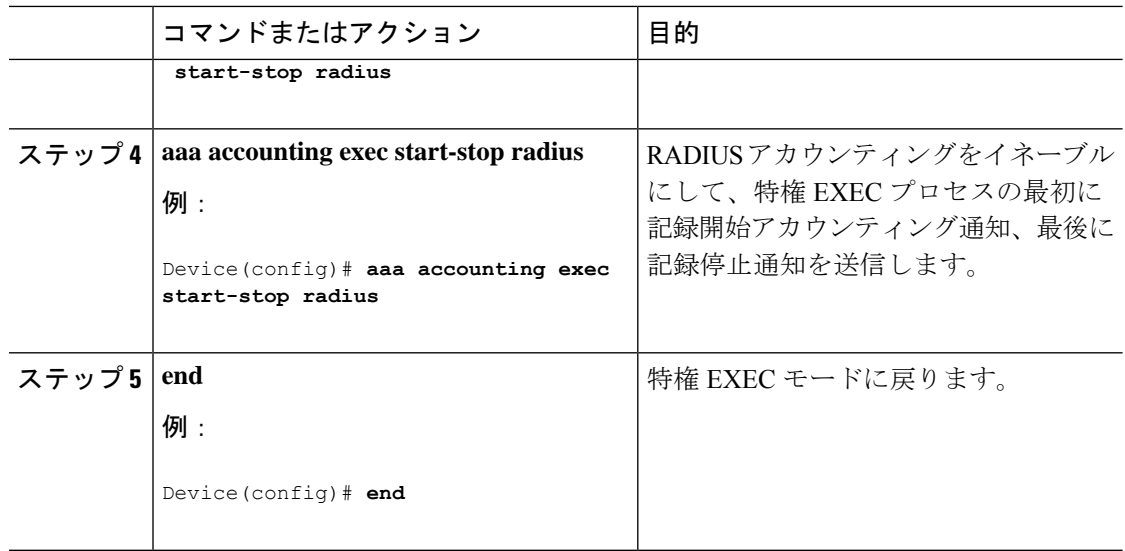

## 属性 **196** の確認

RADIUS進捗コードには設定は必要ありません。アカウンティング開始および停止レコード内 の属性 196 を確認するには、次の手順を実行します。

#### 手順

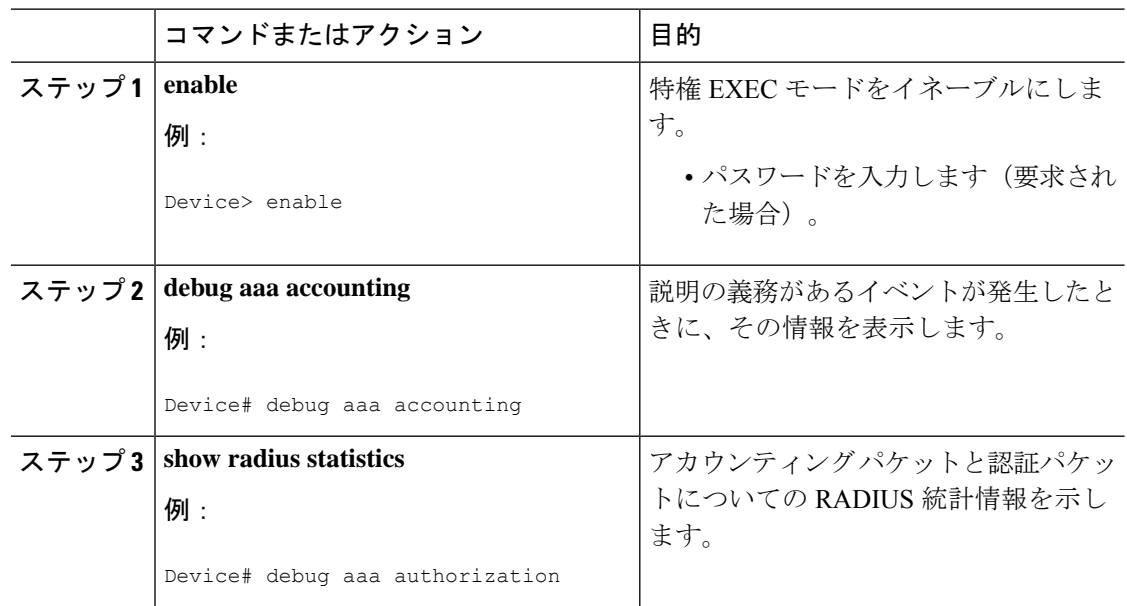

## ベンダー固有の **RADIUS** 属性を使用するデバイスの設定

ベンダー固有の RADIUS 属性を使用するようにdeviceを設定するには、次の手順を実行しま す。

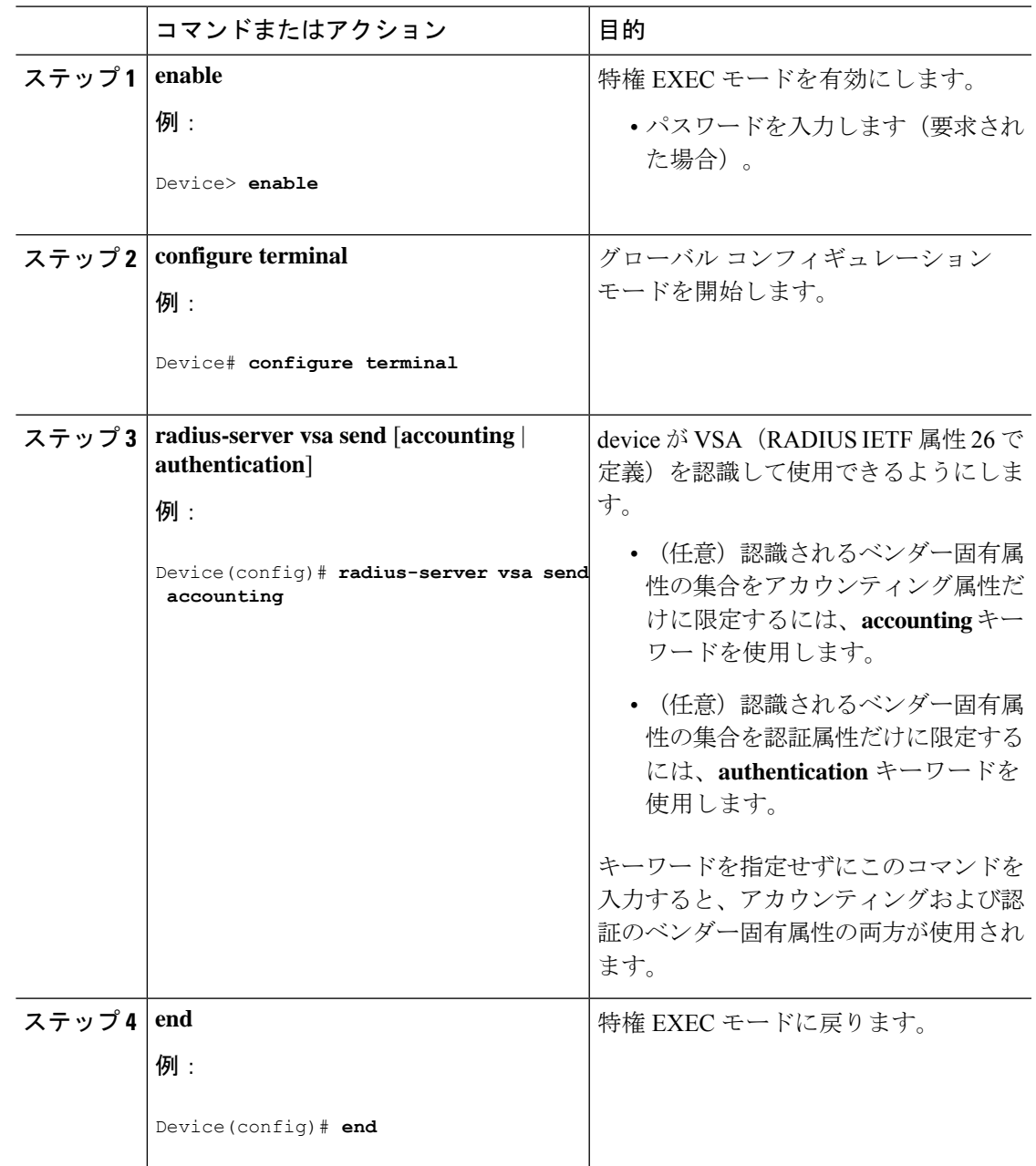

手順

## ベンダー独自仕様の **RADIUS** サーバ通信に関するデバイスの設定

ベンダー独自仕様の RADIUS サーバ通信を使用するようにdeviceを設定するには、次の手順に 従います。

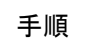

 $\overline{\phantom{a}}$ 

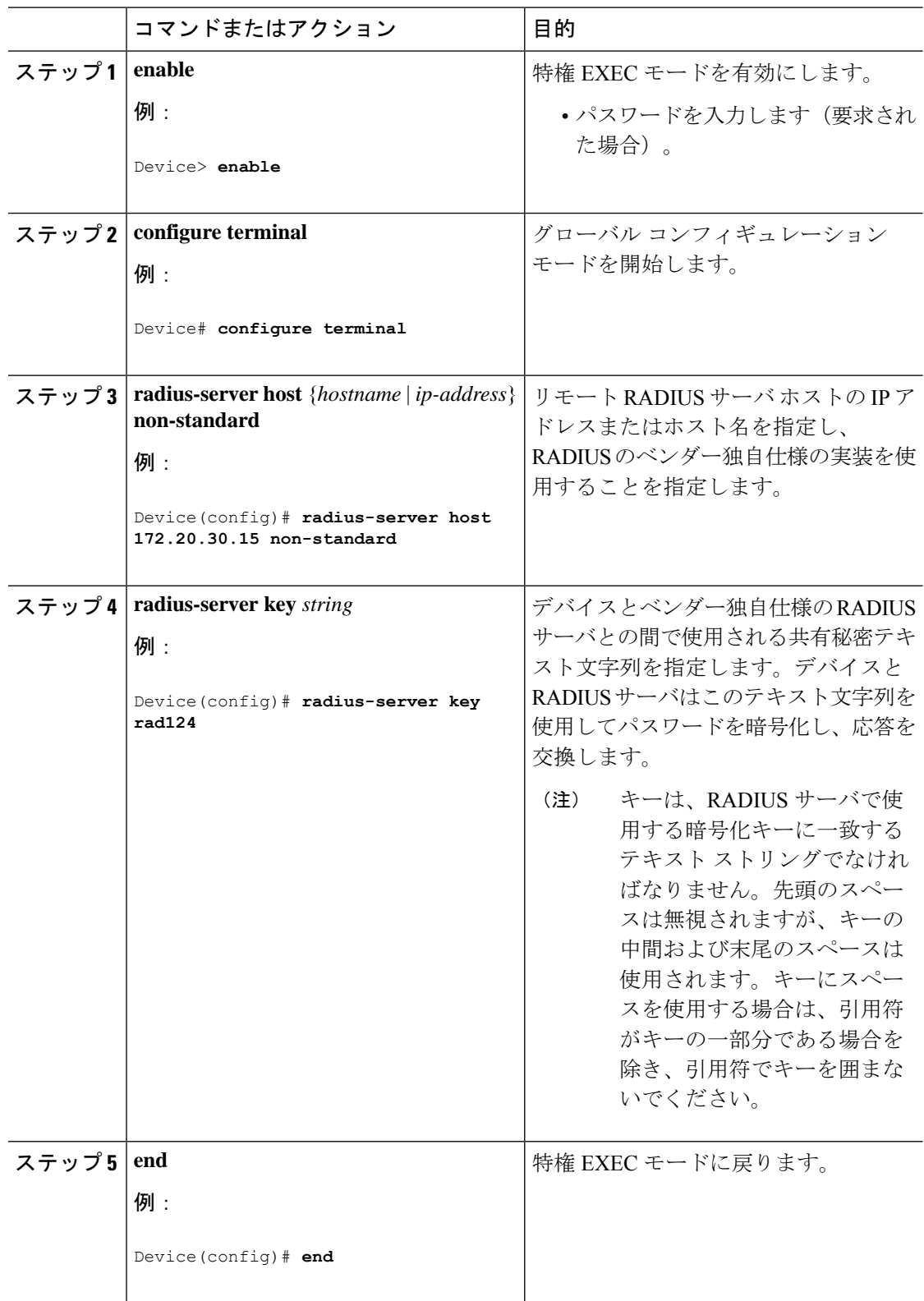

## ユーザ プロファイルの設定と **RADIUS** レコードへの関連付け

ここでは、CLID または DNIS 属性値を持つ名前付きユーザ プロファイルを作成し、RADIUS レコードに関連付ける方法について説明します。

#### 手順

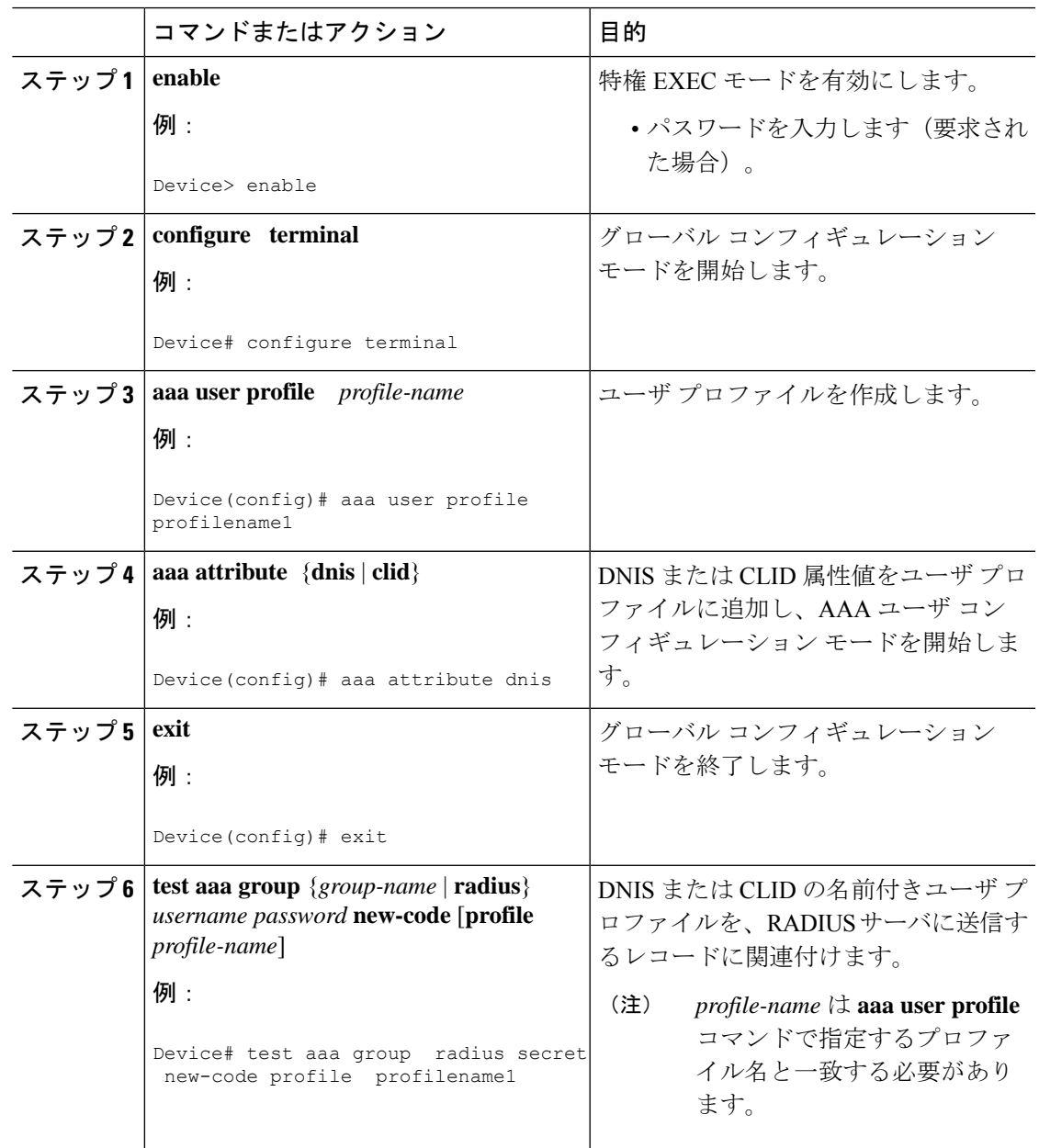

## 拡張テスト コマンドの設定の確認

拡張テストコマンドの設定を確認するには、特権EXECモードで次のコマンドを使用します。

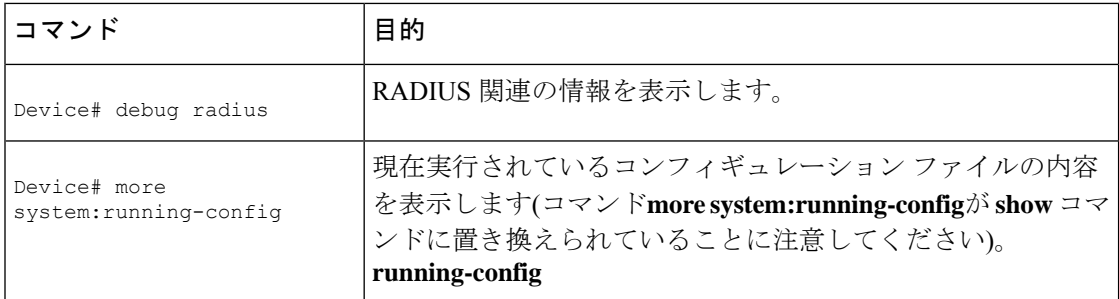

## <span id="page-37-0"></span>**RADIUS** の設定例

### 例:**RADIUS** サーバホストの識別

次に、1 つの RADIUS サーバを認証用に、もう 1 つの RADIUS サーバをアカウンティング用に 設定する例を示します。

Device(config)# **radius-server host 172.29.36.49 auth-port 1612 key rad1** Device(config)# **radius-server host 172.20.36.50 acct-port 1618 key rad2**

次に、*host1* を RADIUS サーバとして設定し、認証およびアカウンティングの両方にデフォル トのポートを使用するように設定する例を示します。

Device(config)# **radius-server host host1**

## 例:**2** 台の異なる **RADIUS** グループ サーバの使用

次の例では、デバイスは異なる 2 つの RADIUS グループサーバ(*group1* と *group2*)を認識す るように設定されます。group1 では、同じ RADIUS サーバ上の異なる 2 つのホスト エントリ を、同じサービス用に設定しています。2番目のホストエントリが、最初のエントリのフェー ルオーバー バックアップとして動作します。

```
Device(config)# radius-server host 172.20.0.1 auth-port 1000 acct-port 1001
Device(config)# radius-server host 172.10.0.1 auth-port 1645 acct-port 1646
Device(config)# aaa new-model
Device(config)# aaa group server radius group1
Device(config-sg-radius)# server 172.20.0.1 auth-port 1000 acct-port 1001
Device(config-sg-radius)# exit
Device(config)# aaa group server radius group2
Device(config-sg-radius)# server 172.20.0.1 auth-port 2000 acct-port 2001
Device(config-sg-radius)# exit
```
### 例:**AAA** サーバグループ

次に、3つのRADIUSサーバメンバを持ち、各メンバがデフォルトの認証ポート (1645) とア カウンティング ポート(1646)を使用するサーバ グループ radgroup1 を作成する例を示しま す。

aaa group server radius radgroup1 server 172.16.1.11 server 172.17.1.21 server 172.18.1.31

次に、3 つの RADIUS サーバ メンバを持ち、各メンバは IP アドレスは同じでも認証ポートと アカウンティング ポートはそれぞれ異なるサーバ グループ radgroup2 を作成する例を示しま す。

aaa group server radius radgroup2 server 172.16.1.1 auth-port 1000 acct-port 1001 server 172.16.1.1 auth-port 2000 acct-port 2001 server 172.16.1.1 auth-port 3000 acct-port 3001

## **RADIUS** 進捗コードに関するトラブルシューティングのヒント

次の例は、**debug ppp negotiation** コマンドからのデバッグ出力のサンプルです。このデバッグ 出力を使用して、アカウンティング終了レコードが生成されていることと、属性 196 (Ascend-Connect-Progress)に 65 の値が設定されていることを確認します。

```
Tue Aug 7 06:21:03 2001
        NAS-IP-Address = 10.0.58.62
        NAS-Port = 20018Vendor-Specific = ""
        NAS-Port-Type = ISDN
        User-Name = "peer_16a"
        Called-Station-Id = "5213124"Calling-Station-Id = "5212175"
        Acct-Status-Type = Stop
        Acct-Authentic = RADIUS
        Service-Type = Framed-User
        Acct-Session-Id = "00000014"Framed-Protocol = PPP
        Framed-IP-Address = 172.16.0.2
        Acct-Input-Octets = 3180
        Acct-Output-Octets = 3186
        Acct-Input-Packets = 40
        Acct-Output-Packets = 40
        Ascend-Connect-Pr = 65
        Acct-Session-Time = 49
        Acct-Delay-Time = 0
        Timestamp = 997190463
        Request-Authenticator = Unverified
```
## 例:ベンダー固有の **RADIUS** 属性を使用するデバイスの設定

たとえば、次の AV ペアを指定すると、IP 許可時(PPP の IPCP アドレスの割り当て時)に、 シスコの複数の名前付き IP アドレス プール機能が有効になります。

cisco-avpair= **"ip:addr-pool=first"**

次に、デバイスから特権EXECコマンドへの即時アクセスが可能となるユーザログインを提供 する例を示します。

cisco-avpair= **"shell:priv-lvl=15"**

次に、RADIUS サーバ データベース内の許可 VLAN を指定する例を示します。

```
cisco-avpair= "tunnel-type(#64)=VLAN(13)"
cisco-avpair= "tunnel-medium-type(#65)=802 media(6)"
cisco-avpair= "tunnel-private-group-id(#81)=vlanid"
```
次に、この接続中に ASCII 形式の入力 ACL をインターフェイスに適用する例を示します。

cisco-avpair= **"ip:inacl#1=deny ip 10.10.10.10 0.0.255.255 20.20.20.20 255.255.0.0"** cisco-avpair= **"ip:inacl#2=deny ip 10.10.10.10 0.0.255.255 any"** cisco-avpair= **"mac:inacl#3=deny any any decnet-iv"**

次に、この接続中に ASCII 形式の出力 ACL をインターフェイスに適用する例を示します。

cisco-avpair= **"ip:outacl#2=deny ip 10.10.10.10 0.0.255.255 any"**

### 例:ベンダー独自仕様の **RADIUS** サーバ通信に関するデバイスの設定

次に、ベンダー独自の RADIUS ホストを指定し、デバイスとサーバの間で *rad124* という秘密 キーを使用する例を示します。

Device(config)# **radius-server host 172.20.30.15 nonstandard** Device(config)# **radius-server key rad124**

## 例:**test aaa group** コマンドに関連付けるユーザ プロファイル

次に、dnis = dnisvalue ユーザプロファイル *prfl1* を設定し、**test aaa group** コマンドに関連付け る例を示します。この例では、**debug radius** コマンドが有効化され、設定の後に出力が続いて います。

```
aaa user profile prfl1
 aaa attribute dnis
 aaa attribute dnis dnisvalue
 no aaa attribute clid
! Attribute not found.
  aaa attribute clid clidvalue
 no aaa attribute clid
 exit
!
! Associate the dnis user profile with the test aaa group command.
```
test aaa group radius user1 pass new-code profile profl1 ! ! ! ! debug radius output, which shows that the dnis value has been passed to the radius ! server. \*Dec 31 16:35:48: RADIUS: Sending packet for Unique id = 0 \*Dec 31 16:35:48: RADIUS: Initial Transmit unknown id 8 172.22.71.21:1645, Access-Request, len 68 \*Dec 31 16:35:48: RADIUS: code=Access-Request id=08 len=0068 authenticator=1E CA 13 F2 E2 81 57 4C - 02 EA AF 9D 30 D9 97 90  $\nonumber \begin{tabular}{ll} T = \texttt{User-Password[2]} & \multicolumn{2}{l}{\texttt{L=12 V=}}\\ T = \texttt{User-Name[1]} & \multicolumn{2}{l}{\texttt{L=07 V=}}\end{tabular}$ T=User-Name[1] L=07 V="test"<br>T=Called-Station-Id[30] L=0B V="dnisvalue" T=Called-Station-Id[30] T=Service-Type[6]  $L=06$  V=Login [1] T=NAS-IP-Address[4] L=06 V=10.0.1.81 \*Dec 31 16:35:48: RADIUS: Received from id 8 172.22.71.21:1645, Access-Accept, len 38 \*Dec 31 16:35:48: RADIUS: code=Access-Accept id=08 len=0038

## <span id="page-40-0"></span>**RADIUS** に関する追加情報

#### 関連資料

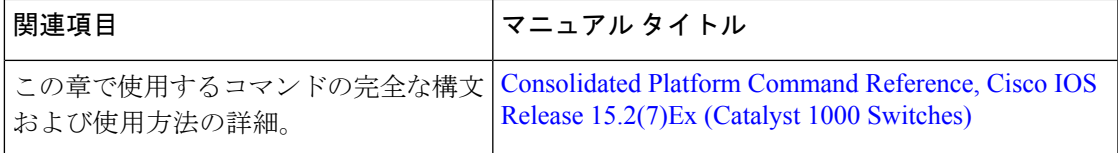

#### 標準および **RFC**

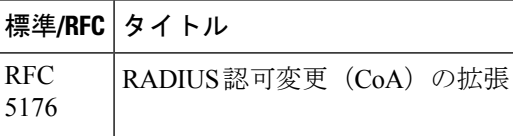

#### **MIB**

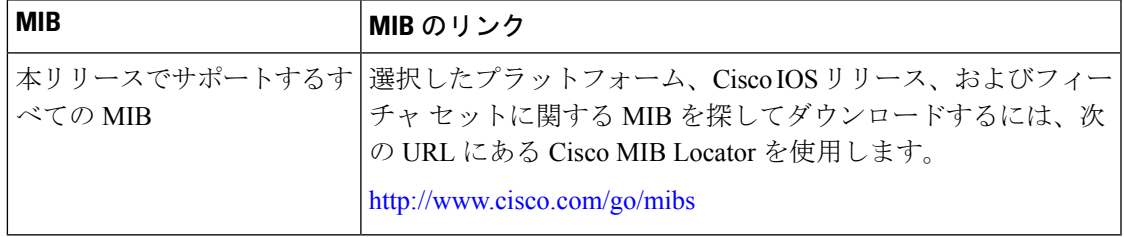

シスコのテクニカル サポート

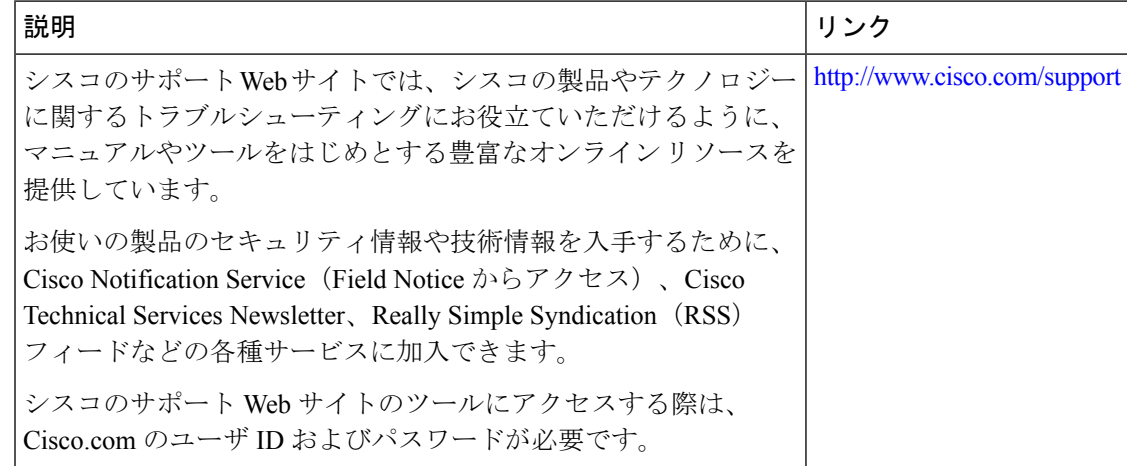

## <span id="page-41-0"></span>**RADIUS** の機能情報

The following table provides release information about the feature or features described in this module. This table lists only the software release that introduced support for a given feature in a given software release train. Unless noted otherwise, subsequent releases of that software release train also support that feature.

Use Cisco Feature Navigator to find information about platform support and Cisco software image support. To access Cisco Feature Navigator, go to [www.cisco.com/go/cfn.](http://www.cisco.com/go/cfn) An account on Cisco.com is not required.

#### 表 **5 : RADIUS** の機能情報

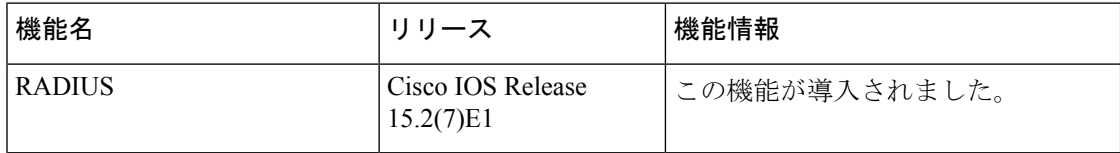